DIPLOMADO DE PROFUNDIZACIÓN CISCO PRUEBA DE HABILIDADES PRÁCTICAS CCNP

CARLOS AUGUSTO LÓPEZ SUAZA

UNIVERSIDAD NACIONAL ABIERTA Y A DISTANCIA – UNAD ESCUELA DE CIENCIAS BÁSICAS TECNOLOGÍA E INGENIERÍA - ECBTI PROGRAMA DE INGENIERÍA ELECTRÓNICA BOGOTA 2022

DIPLOMADO DE PROFUNDIZACIÓN CISCO PRUEBA DE HABILIDADES PRÁCTICAS CCNP

CARLOS AUGUSTO LÓPEZ SUAZA

Diplomado de Opción de Grado Presentado para Optar el Título de INGENIERO ELECTRONICO

> DIRECTOR: JUAN ESTEBAN TAPIAS BAENA

UNIVERSIDAD NACIONAL ABIERTA Y A DISTANCIA – UNAD ESCUELA DE CIENCIAS BÁSICAS TECNOLOGÍA E INGENIERÍA - ECBTI PROGRAMA DE INGENIERÍA ELECTRÓNICA BOGOTA 2022

## NOTA DE ACEPTACIÓN

<u> 1980 - Johann Barbara, martxa alemaniar a</u>

Firma Presidente del Jurado

Firma del Jurado

Firma del Jurado

Bogotá 01 diciembre 2022

### AGRADECIMIENTOS

<span id="page-3-0"></span>En primer lugar, deseo expresar mis más sinceros agradecimientos a la Universidad Nacional Abierta y a distancia UNAD y su cuerpo de docentes, en especial al ingeniero Juan Esteban Tapias Baena, director del diplomado de profundización CISCO prueba de habilidades prácticas CCNP, por su dedicación, apoyo y asesoría brindada durante la realización de este trabajo.

Así mismo, quiero agradecer a mi familia y a mi esposa, la cual, con su apoyo, paciencia, comprensión y compañía a lo largo de mi carrera, me incentivaron a continuar mi proceso de aprendizaje, a pesar de los altibajos que se presentan a lo largo de del desarrollo profesional y educativo.

A todos muchas gracias.

# TABLA DE CONTENIDO

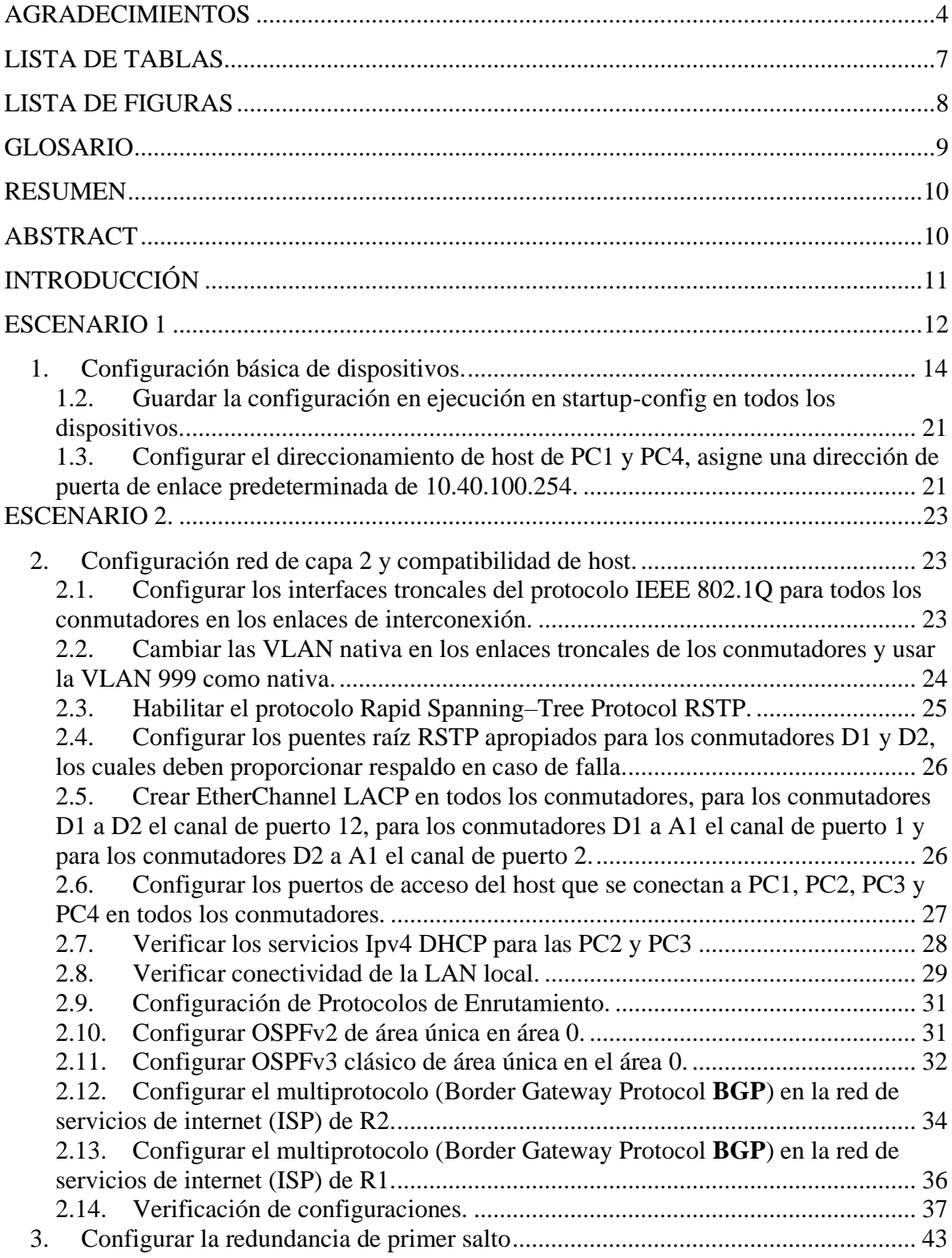

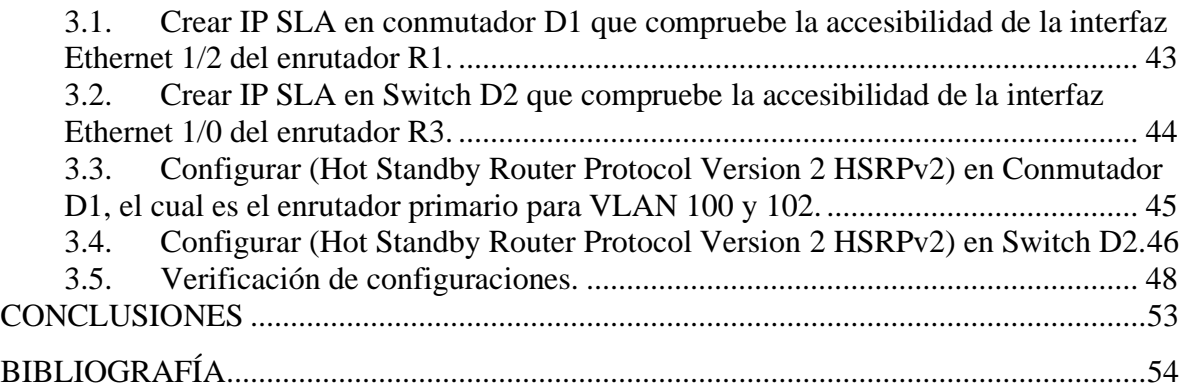

## LISTA DE TABLAS

<span id="page-6-0"></span>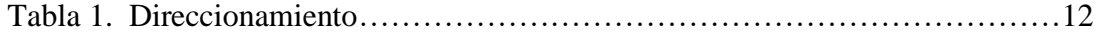

## LISTA DE FIGURAS

<span id="page-7-0"></span>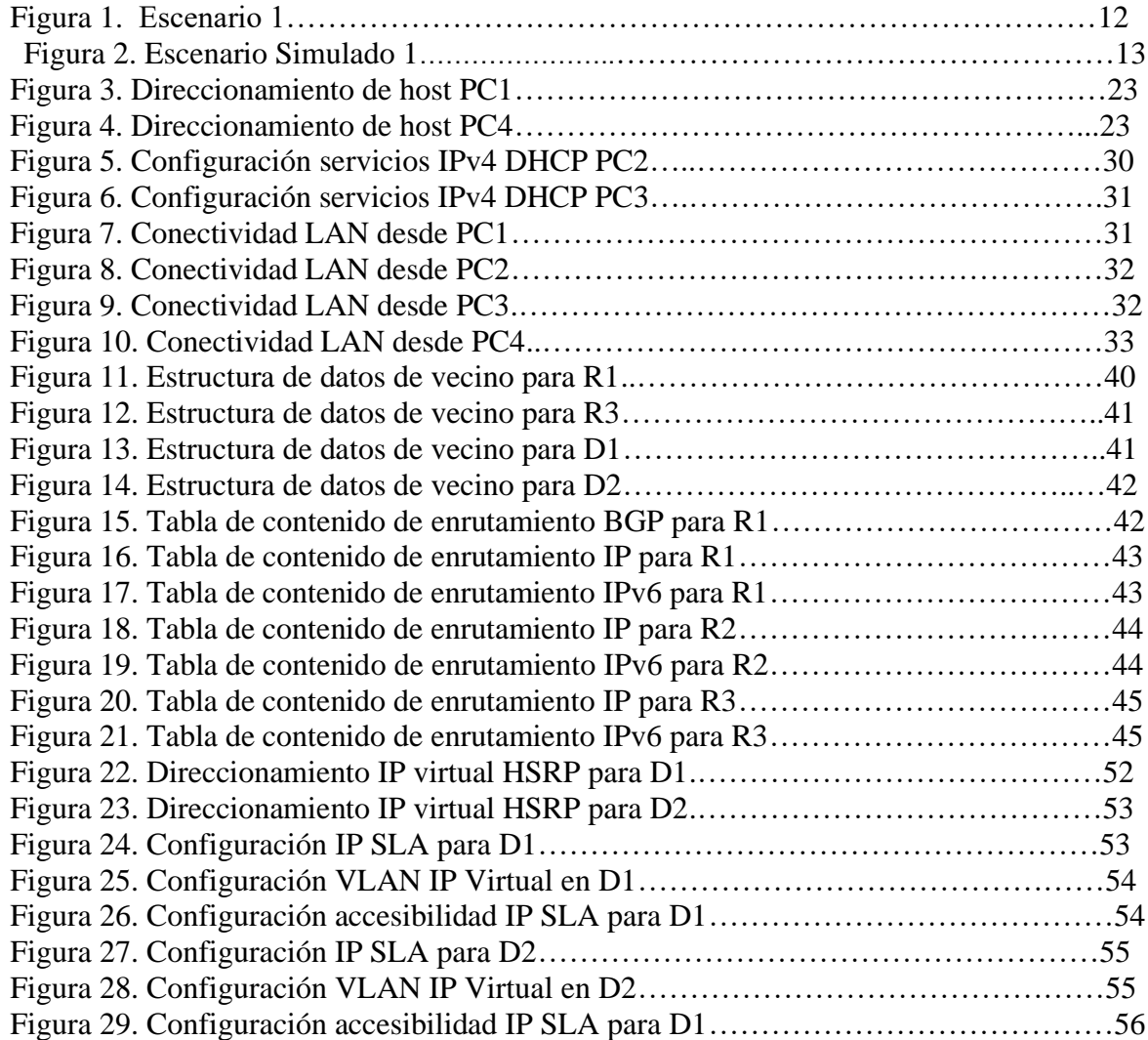

### GLOSARIO

<span id="page-8-0"></span>CCNA: Cisco Certified Network Associate. Brinda la capacidad de configurar, operar, instalar y solucionar problemas de rutas de tamaño mediano y redes conmutadas, así como la verificación de conexiones a sitios remotos de una WAN.

DHCP: Protocolo de Configuración dinámica de host, permite a un servidor asignar direcciones IP temporales a otros dispositivos de red.

DIRECCION IP: Dirección que se utiliza para identificar un dispositivo de una red.

DNS: Servidor de nombres de dominio, dirección IP de un servidor ISP, el cual traduce los nombres de los sitios Web a direcciones IP.

ENRUTADOR: Dispositivo de red que conecta redes múltiples.

ETHERNET: Protocolo de red estándar de IEEE que especifica la forma en que se colocan los datos.

HTTP: Protocolo de transferencia de hipertexto, utilizado para conectarse a servidores WWW

MULTIDIFUSIÓN: Envió de datos a un grupo de destinos a la vez.

PING: Buscador de paquetes de internet que determina si una determinada dirección IP esta en línea.

RED: Serie de equipos o dispositivos conectados con el fin de compartir datos, almacenamiento y la transmisión entre usuarios.

ROUTING: Proceso de mover un paquete de datos.

SERVIDOR: Cualquier equipo que cumpla una función en una red.

TCP: Protocolo de red para la transmisión de datos que requiere la confirmación del destinatario de los datos enviados.

### RESUMEN

<span id="page-9-0"></span>Durante la realización de la prueba de habilidades del diplomado de profundización Cisco, se realiza la configuración de la red propuesta en la topología, con el fin de obtener accesibilidad completa de extremo a extremo y que los dispositivos de la red obtengan soporte en sus puertas de enlace de forma confiable con sus respectivos protocolos de administración y configuración. Mediante esta práctica se busca desarrollar las destrezas y habilidades para la implementación, configuración y mantenimiento tanto de la red como los dispositivos que la componen.

Obteniendo como resultado una serie de técnicas y destrezas, que conduzcan no solo a la ejecución de configuraciones básicas y avanzadas en cada uno de los dispositivos, sino también a la resolución exitosa de inconvenientes técnicos durante la creación y mantenimiento de una red conmutada.

<span id="page-9-1"></span>Palabras clave: CISCO, CCNP, Conmutamiento, Redes, Electrónica.

### ABSTRACT

During the completion of the Cisco deepening diploma skills test, the network configuration proposed in the topology is carried out, in order to obtain full end-toend accessibility and for network devices to obtain support in their gateways reliably with their respective configuration and management of protocols. Through this practice, the aim is to develop the skills and abilities for the implementation, configuration and maintenance of both the network and the devices that comprise it.

Obtaining as a result a series of techniques and skills, which lead not only to the execution of basic and advanced configurations in each of the devices, but also to the successful resolution of technical problems during the creation and maintenance of a switched network.

Keywords: CISCO, CCNP, Routing, Switching, Networking, Electronics.

### INTRODUCCIÓN

<span id="page-10-0"></span>En el presente documento, realizaremos inicialmente un reconocimiento de la topología propuesta, identificando la configuración de las conexiones entre sus nodos, ilustrando las conexiones lógicas de los dispositivos que la conforman, además de recopilar la información básica requerida para llevar a cabo las respectivas configuraciones de dispositivos y redes.

Se realiza la construcción y diseño de la topología de red propuesta, mediante el uso del simulador gráfico de red GNS3, realizando las configuraciones y ajustes básicos requeridos, así como el direccionamiento de cada una de las interfaces, poniendo en marcha la simulación sobre cada uno de los dispositivos integrados en la red.

Se efectuar la configuración de capa 2 de la red, con lo cual se garantiza la transmisión de datos de forma confiable entre los nodos de red de área local, verificando la compatibilidad con el host para un correcto direccionamiento de los datos.

Tanto en los enrutadores como en los conmutadores, se realizan las configuraciones de protocolos de enrutamiento para formato de direcciones IPv4 e IPv6, con el fin de crear la convergencia o multiservicio en la red,

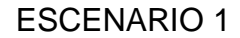

<span id="page-11-0"></span>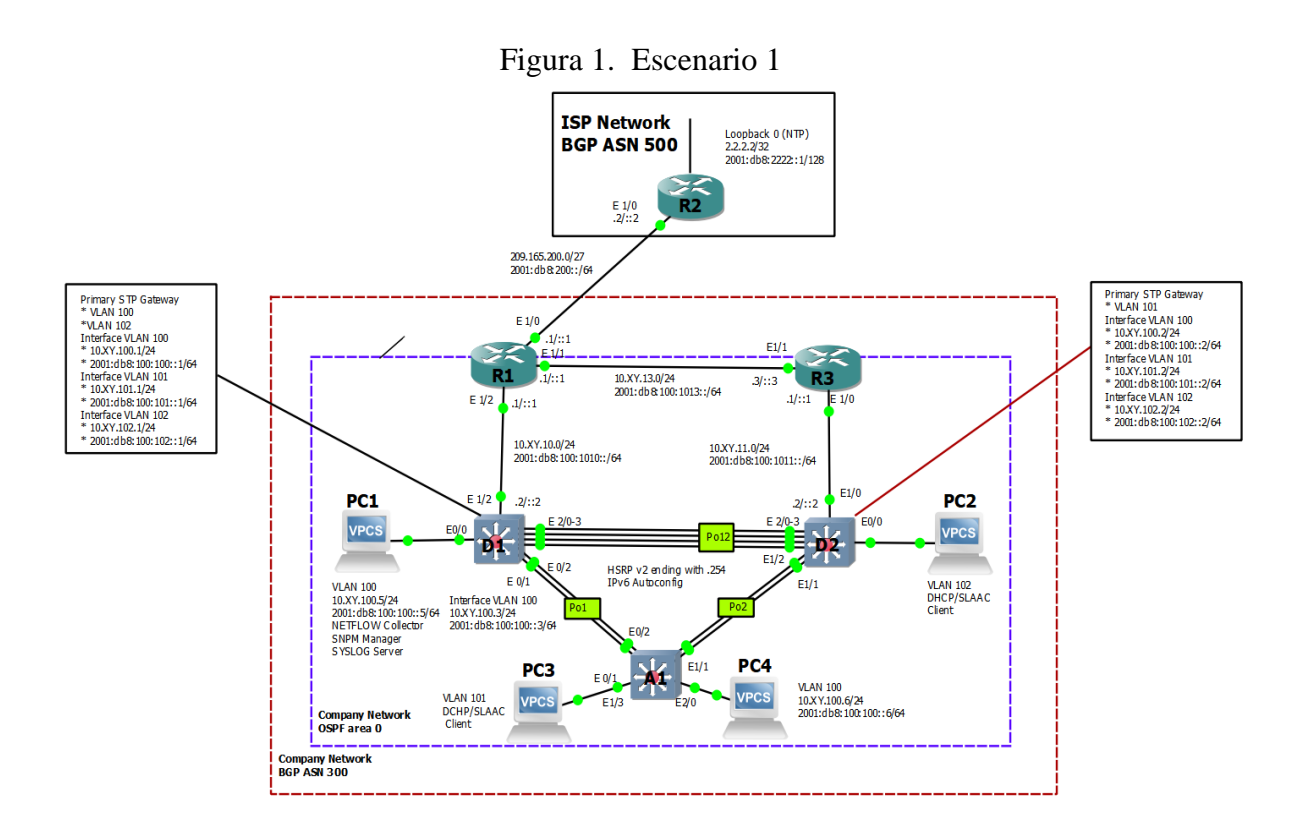

| <b>Device</b>   | <b>Interface</b> | <b>Ipv4 Address</b> | <b>Ipv6 Address</b>     | Ipv6 Link-<br>Local |
|-----------------|------------------|---------------------|-------------------------|---------------------|
| R <sub>1</sub>  | E1/0             | 209.165.200.225/27  | 2001:db8:200::1/64      | fe80::1:1           |
|                 | E1/2             | 10.40.10.1/24       | 2001:db8:100:1010::1/64 | fe80::1:2           |
|                 | E1/1             | 10.40.13.1/24       | 2001:db8:100:1013::1/64 | fe80::1:3           |
| R <sub>2</sub>  | E1/0             | 209.165.200.226/27  | 2001:db8:200::2/64      | fe80::2:1           |
|                 | Loopback0        | 2.2.2.2/32          | 2001:db8:2222::1/128    | fe80::2:3           |
| R <sub>3</sub>  | E1/0             | 10.40.11.1/24       | 2001:db8:100:1011::1/64 | fe80::3:2           |
|                 | E1/1             | 10.40.13.3/24       | 2001:db8:100:1013::3/64 | fe80::3:3           |
| D <sub>1</sub>  | E1/2             | 10.40.10.2/24       | 2001:db8:100:1010::2/64 | fe80::d1:1          |
|                 | <b>VLAN 100</b>  | 10.40.100.1/24      | 2001:db8:100:100::1/64  | fe80::d1:2          |
|                 | <b>VLAN 101</b>  | 10.40.101.1/24      | 2001:db8:100:101::1/64  | fe80::d1:3          |
|                 | <b>VLAN 102</b>  | 10.40.102.1/24      | 2001:db8:100:102::1/64  | fe80::d1:4          |
| D2              | E1/0             | 10.40.11.2/24       | 2001:db8:100:1011::2/64 | fe80::d2:1          |
|                 | <b>VLAN 100</b>  | 10.40.100.2/24      | 2001:db8:100:100::2/64  | fe80::d2:2          |
|                 | <b>VLAN 101</b>  | 10.40.101.2/24      | 2001:db8:100:101::2/64  | fe80::d2:3          |
|                 | <b>VLAN 102</b>  | 10.40.102.2/24      | 2001:db8:100:102::2/64  | fe80::d2:4          |
| A1              | <b>VLAN 100</b>  | 10.40.100.3/23      | 2001:db8:100:100::3/64  | fe80::a1:1          |
| PC1             | <b>NIC</b>       | 10.40.100.5/24      | 2001:db8:100:100::5/64  | <b>EUI-64</b>       |
| PC <sub>2</sub> | <b>NIC</b>       | <b>DHCP</b>         | <b>SLAAC</b>            | <b>EUI-64</b>       |
| PC <sub>3</sub> | <b>NIC</b>       | <b>DHCP</b>         | <b>SLAAC</b>            | EUI-64              |
| PC <sub>4</sub> | <b>NIC</b>       | 10.40.100.6/24      | 2001:db8:100:100::6/64  | <b>EUI-64</b>       |
|                 |                  |                     |                         |                     |

Tabla 1. Direccionamiento

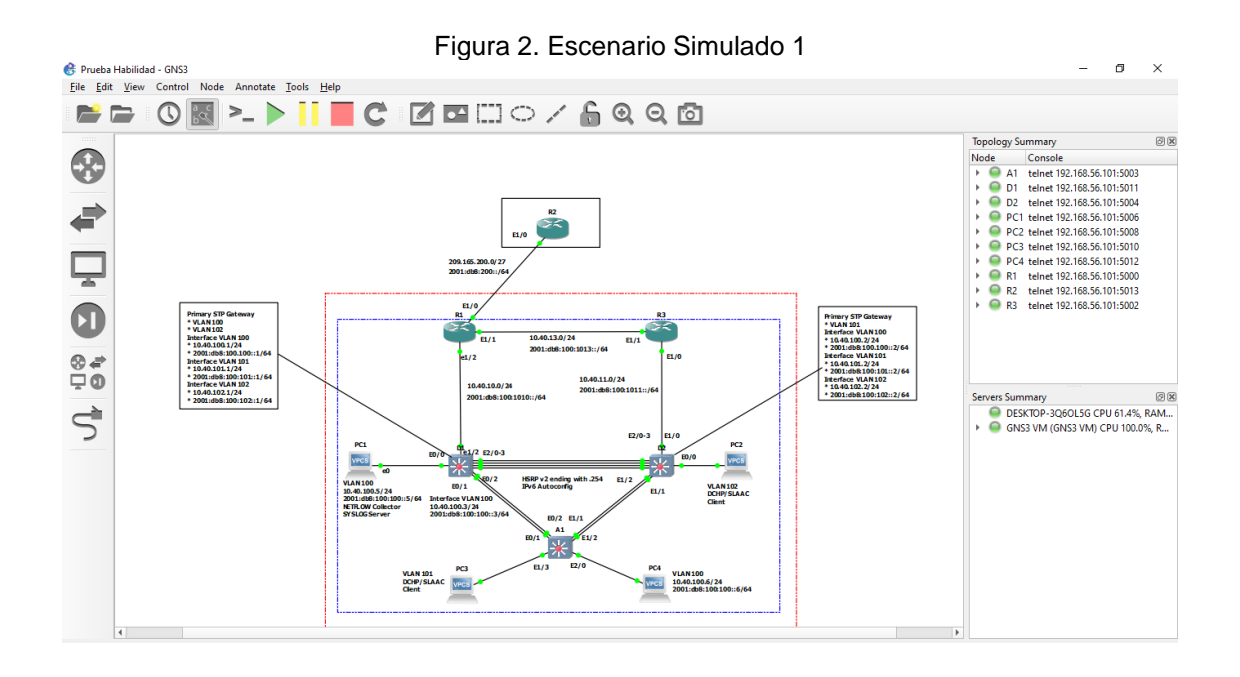

Construcción de la Red y configuraciones básicas de los dispositivos y direccionamiento de la interfaz.

Se realizan las configuraciones básicas de cada uno de los enrutadores R1, R2 y R3 tales como nombre de host, direccionamiento IP, enrutamiento estático y dinámico, cuentas de usuario entre otros.

Se procede a realizar la conexión de consola mediante el enlace entre la plataforma GNS3 y el emulador de terminal PUTTY por medio de telnet, SSH.

<span id="page-13-0"></span>1. Configuración básica de dispositivos.

1.1. Código de la configuración del enrutador R1 realizada por medio de consola

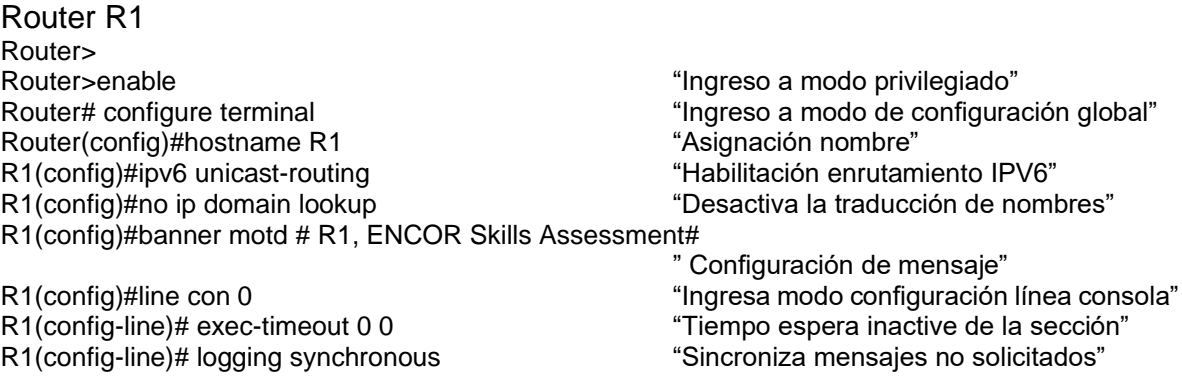

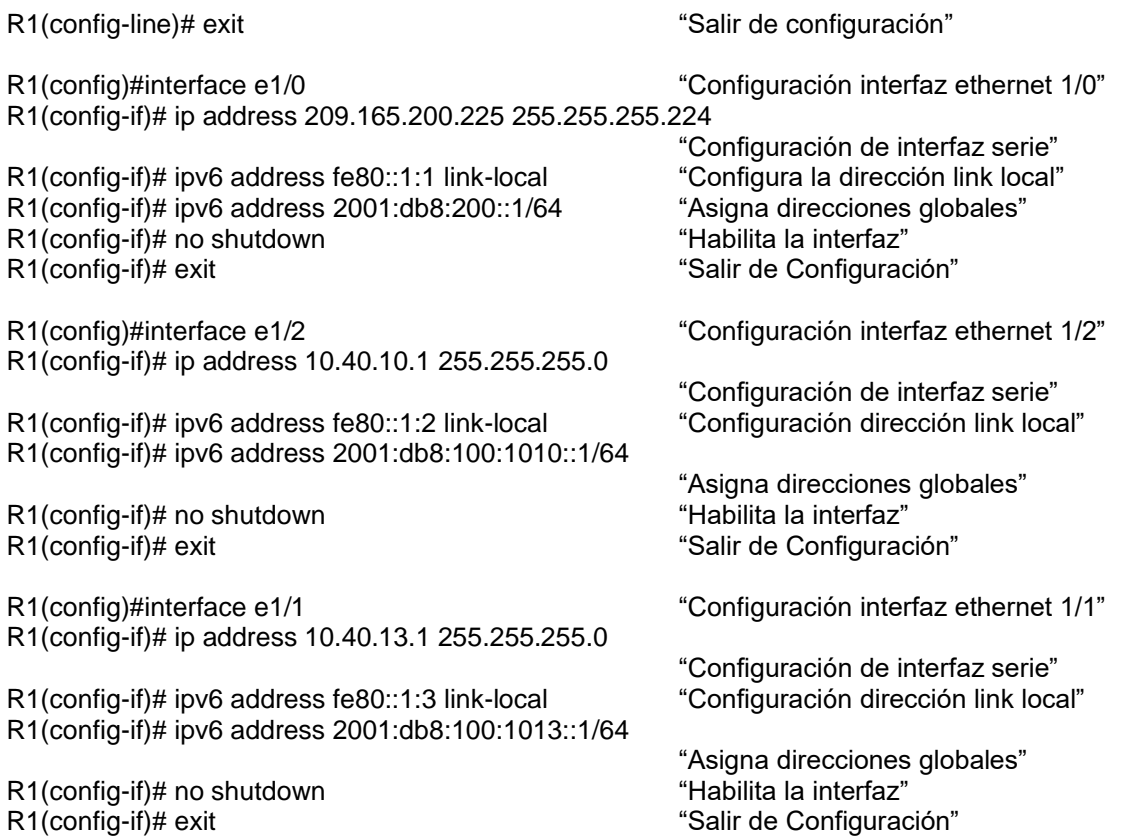

# 1.1.1. Código de la configuración del enrutador R2 realizada por medio de consola.

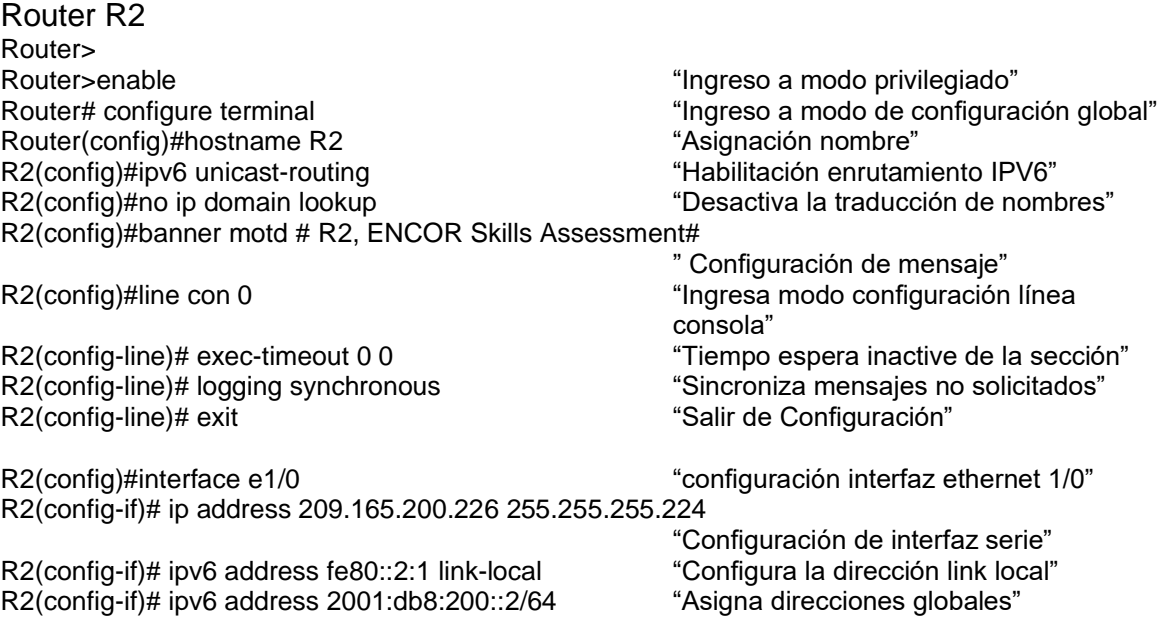

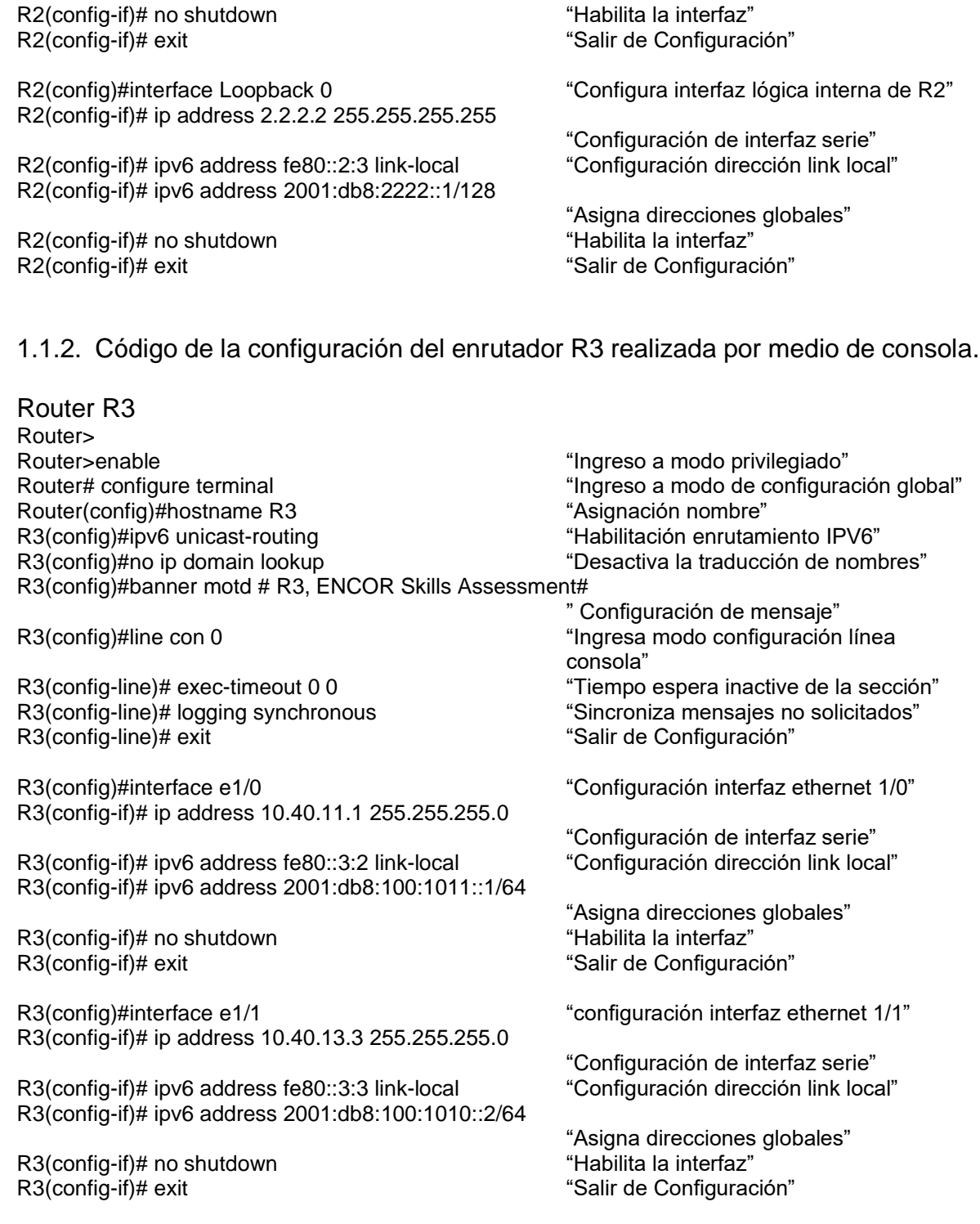

1.1.3. Código de la configuración del Conmutador D1 realizada por medio de consola.

Switch D1 Sw> Sw>enable "Ingreso a modo privilegiado" (Ingreso a modo privilegiado") Sw(config)#hostname D1 "Asignación nombre"

D1(config)#ipv6 unicast-routing "Habilitación enrutamiento IPV6" D1(config)#no ip domain lookup "Desactiva la traducción de nombres" D1(config)#banner motd # D1, ENCOR Skills Assessment#

D1(config-line)# exit "Salir de Configuración"

D1(config)#vlan 100 configue control of the "Crea LAN Virtual 100" D1(config-vlan)# name Management "Asigna nombre a la VLAN" D1(config-vlan)# exit "Salir de Configuración" salir de Configuración

D1(config)#vlan 101 "Crea LAN Virtual 101" D1(config-vlan)# name UserGroupA "Asigna nombre a la VLAN" D1(config-vlan)# exit "Salir"

D1(config)#vlan 102 "Crea LAN Virtual 102" D1(config-vlan)# name UserGroupB "Asigna nombre a la VLAN" D1(config-vlan)# exit "Salir de Configuración"

D1(config-vlan)# exit "Salir de Configuración"

D1(config)#interface e1/2 "Configura interfaz ethernet 1/2" D1(config-if)# no switchport "Compatibilidad de interfaz con capa 3" D1(config-if)# ip address 10.40.10.2 255.255.255.0

D1(config-if)# ipv6 address fe80::d1:1 link-local "Configuración dirección link local" D1(config-if)# ipv6 address 2001:db8:100:1010::2/64

D1(config-if)# no shutdown "Habilita la interfaz" D1(config-if)# exit "Salir de Configuración" batalan estableceu en su "Salir de Configuración"

D1(config)#interface vlan 100 "Configuración interfaz VLAN 100" D1(config-if)# ip address 10.40.100.1 255.255.255.0

D1(config-if)# ipv6 address fe80::d1:2 link-local "Configuración dirección link local" D1(config-if)# ipv6 address 2001:db8:100:100::1/64

D1(config-if) $#$  no shutdown

Sw# configure terminal "Ingreso a modo de configuración global" "Configura tabla enrutamiento sistema operativo" " Configuración de mensaje" D1(config)#line con 0 "Ingresa modo configuración línea consola" D1(config-line)# exec-timeout 0 0 "Tiempo espera inactive de la sección" D1(config-line)# logging synchronous "Sincroniza mensajes no solicitados"

D1(config)#vlan 999 "Crea LAN Virtual 102 – Identificador común" D1(config-vlan)# name NATIVE The metal was "Asigna nombre a la VLAN"

"Configuración de interfaz serie"

"Asigna direcciones globales"

"Configuración de interfaz serie"

"Asigna direcciones globales"

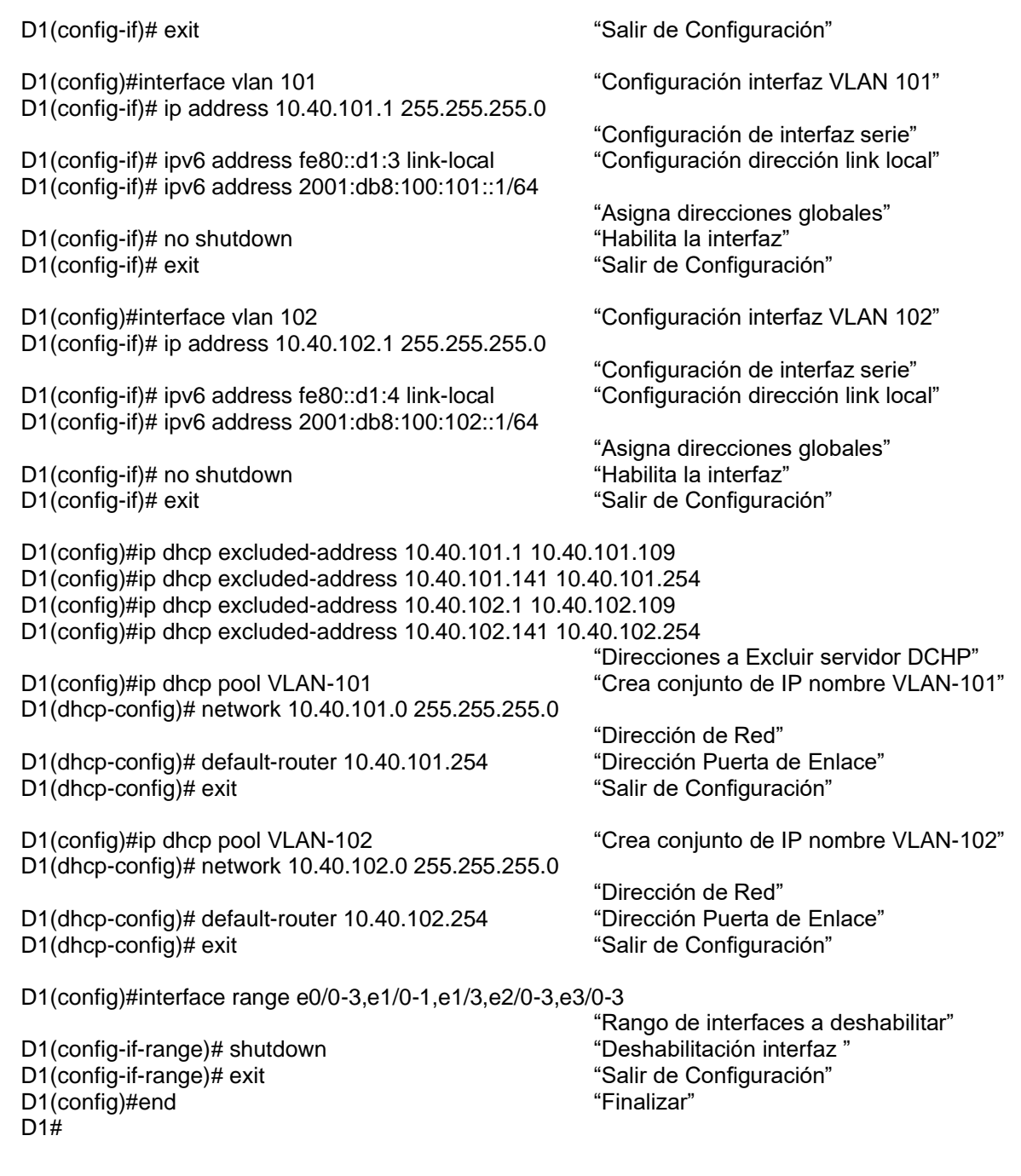

1.1.4. Código de la configuración del Switch D2 realizada por medio de consola.

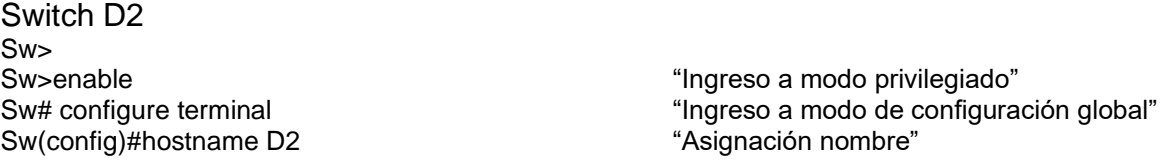

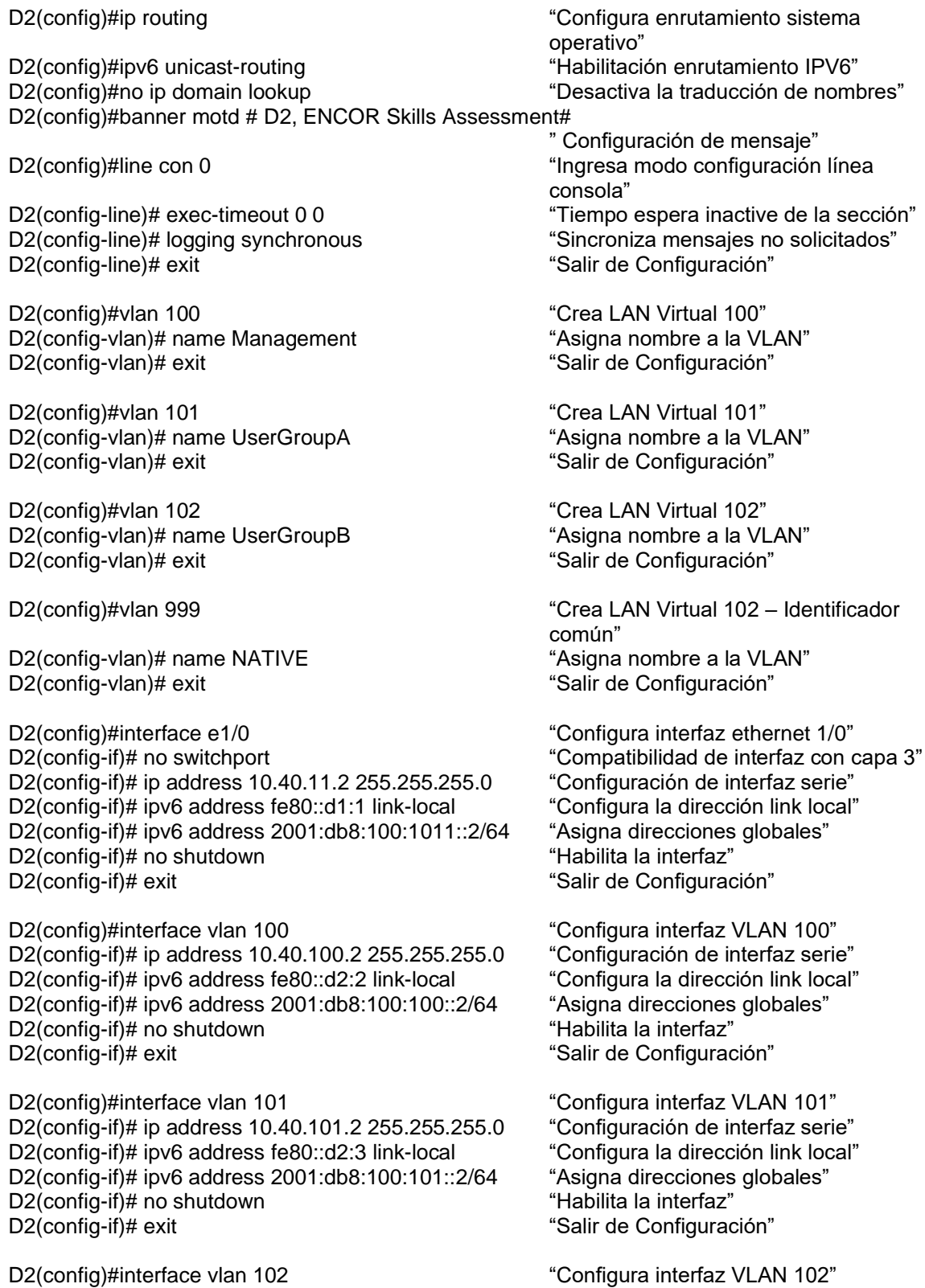

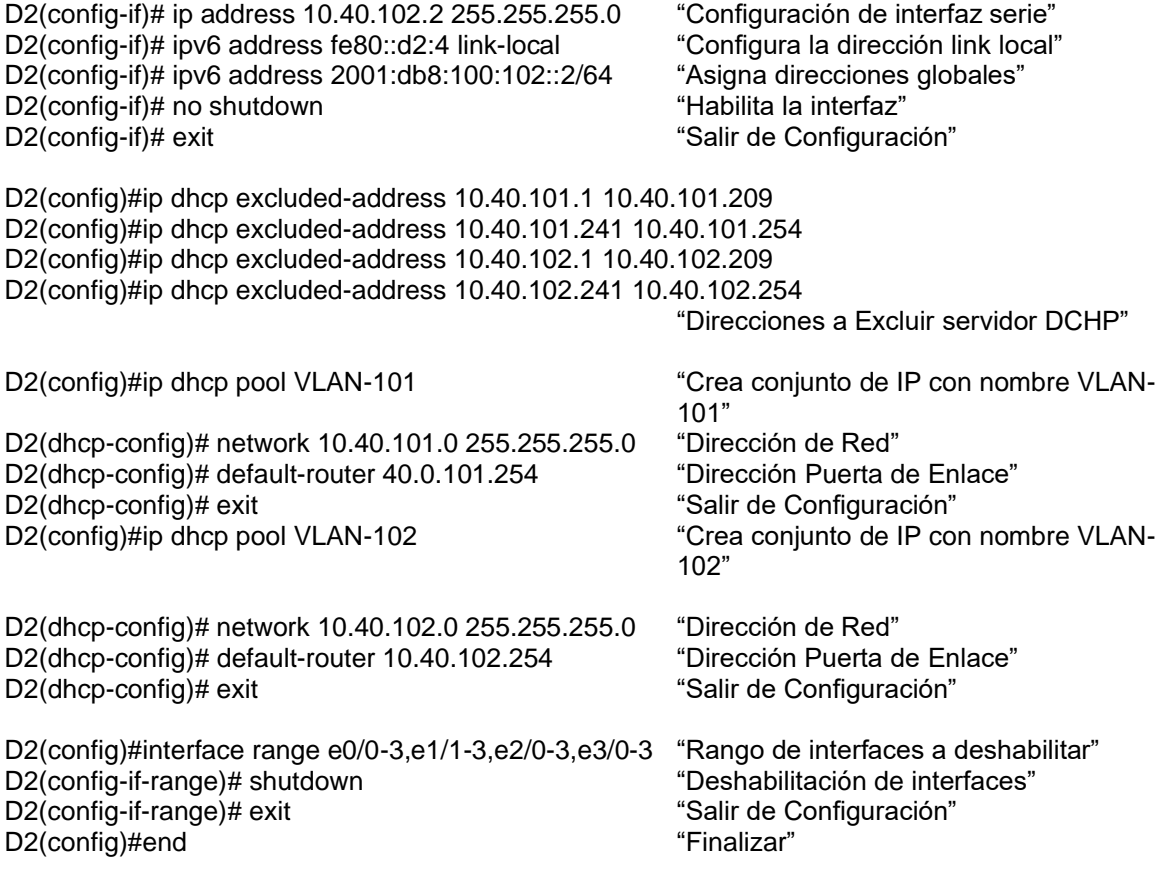

1.1.5. Código de la configuración del conmutador A1 realizada por medio de consola.

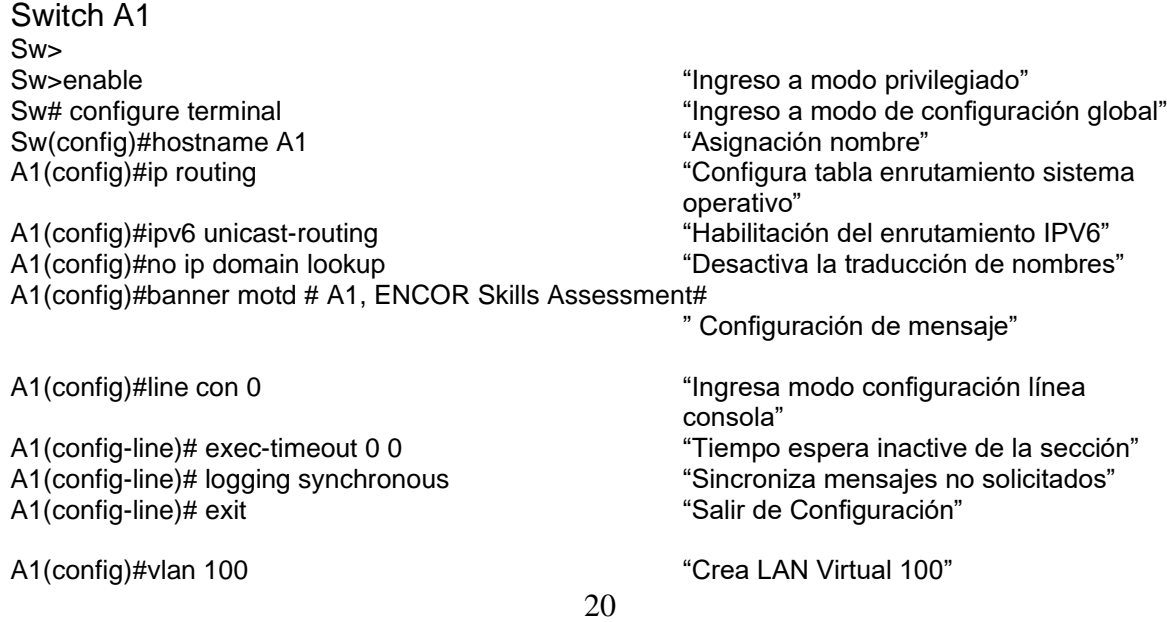

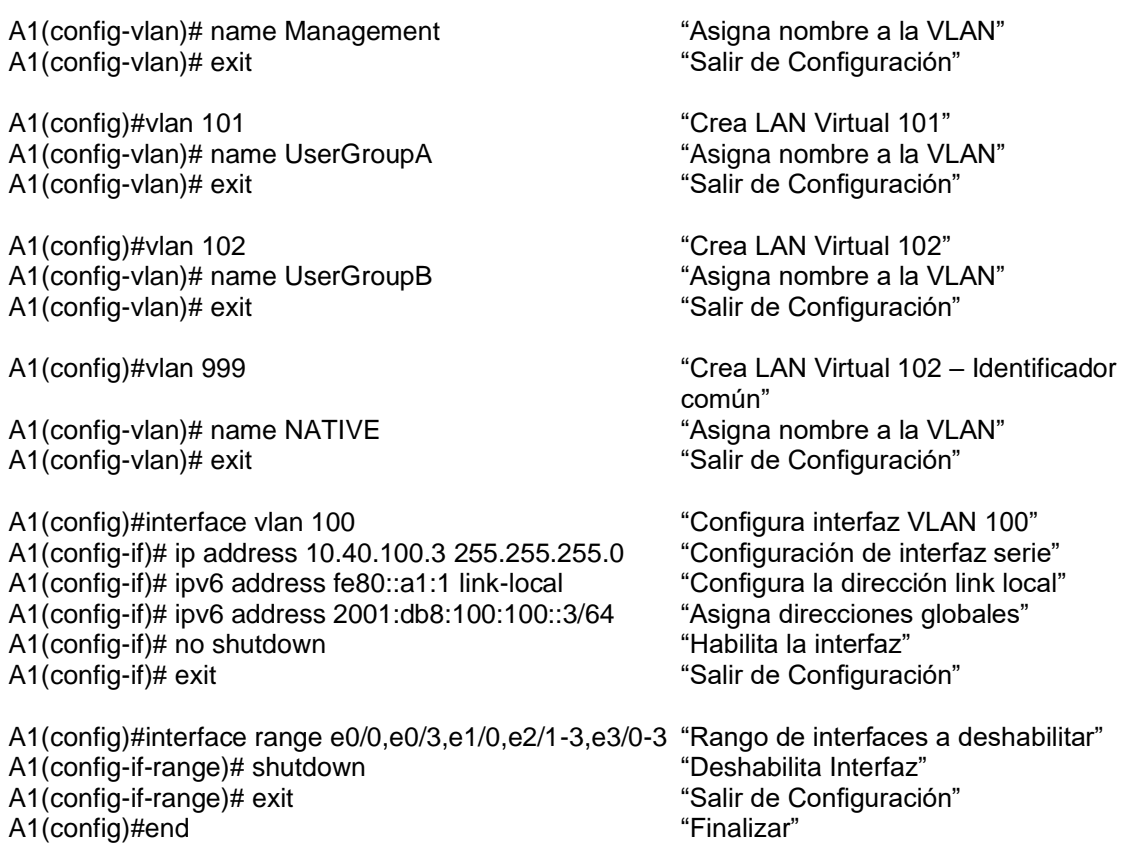

<span id="page-20-0"></span>1.2. Guardar la configuración en ejecución en startup-config en todos los dispositivos.

R1#copy running-config startup-config R2#copy running-config startup-config R3#copy running-config startup-config D1#copy running-config startup-config D2#copy running-config startup-config A1#copy running-config startup-config

<span id="page-20-1"></span>1.3. Configurar el direccionamiento de host de PC1 y PC4, asigne una dirección de puerta de enlace predeterminada de 10.40.100.254.

Figura 3. Direccionamiento de host PC1<br>□ <del>□</del> □ □

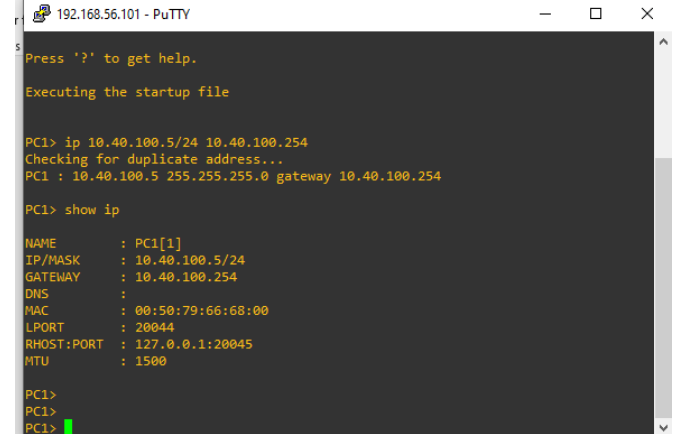

PC1> ip 10.40.100.5/24 10.40.100.254 PC1: 10.40.100.5 255.255.255.0 gateway 10.40.100.254

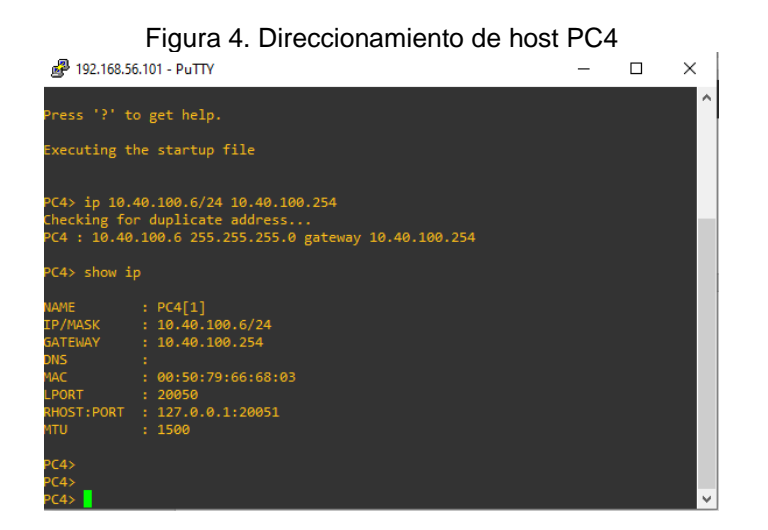

PC4> ip 10.40.100.6/24 10.40.100.254 PC4 : 10.40.100.6 255.255.255.0 gateway 10.40.100.254

### ESCENARIO 2.

<span id="page-22-1"></span><span id="page-22-0"></span>2. Configuración red de capa 2 y compatibilidad de host.

Se realiza la configuración del soporte del host y se completa la configuración de capa 2, así como las verificaciones correspondientes de comunicación.

<span id="page-22-2"></span>2.1. Configurar los interfaces troncales del protocolo IEEE 802.1Q para todos los conmutadores en los enlaces de interconexión.

Para realizar este tipo de configuración, se utiliza el comando switchport mode trunk, con el fin de cambiar la interfaz al modo de enlace troncal permanente.

2.1.1. Enlace troncal del protocolo IEEE 802.1Q entre los conmutadores D1 – D2,  $D1 - A1$ ,  $D2 - A1$ 

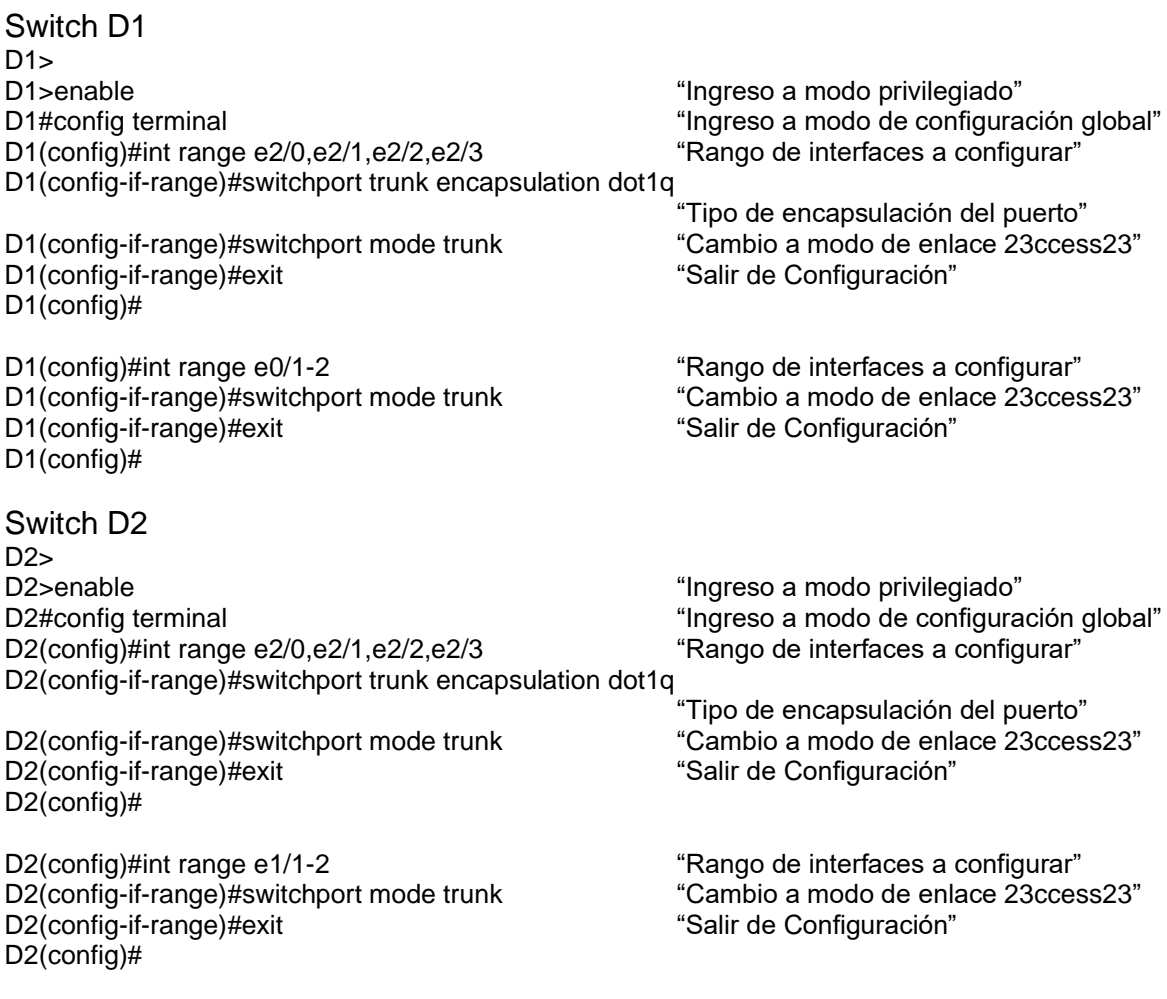

Switch A1

<span id="page-23-0"></span>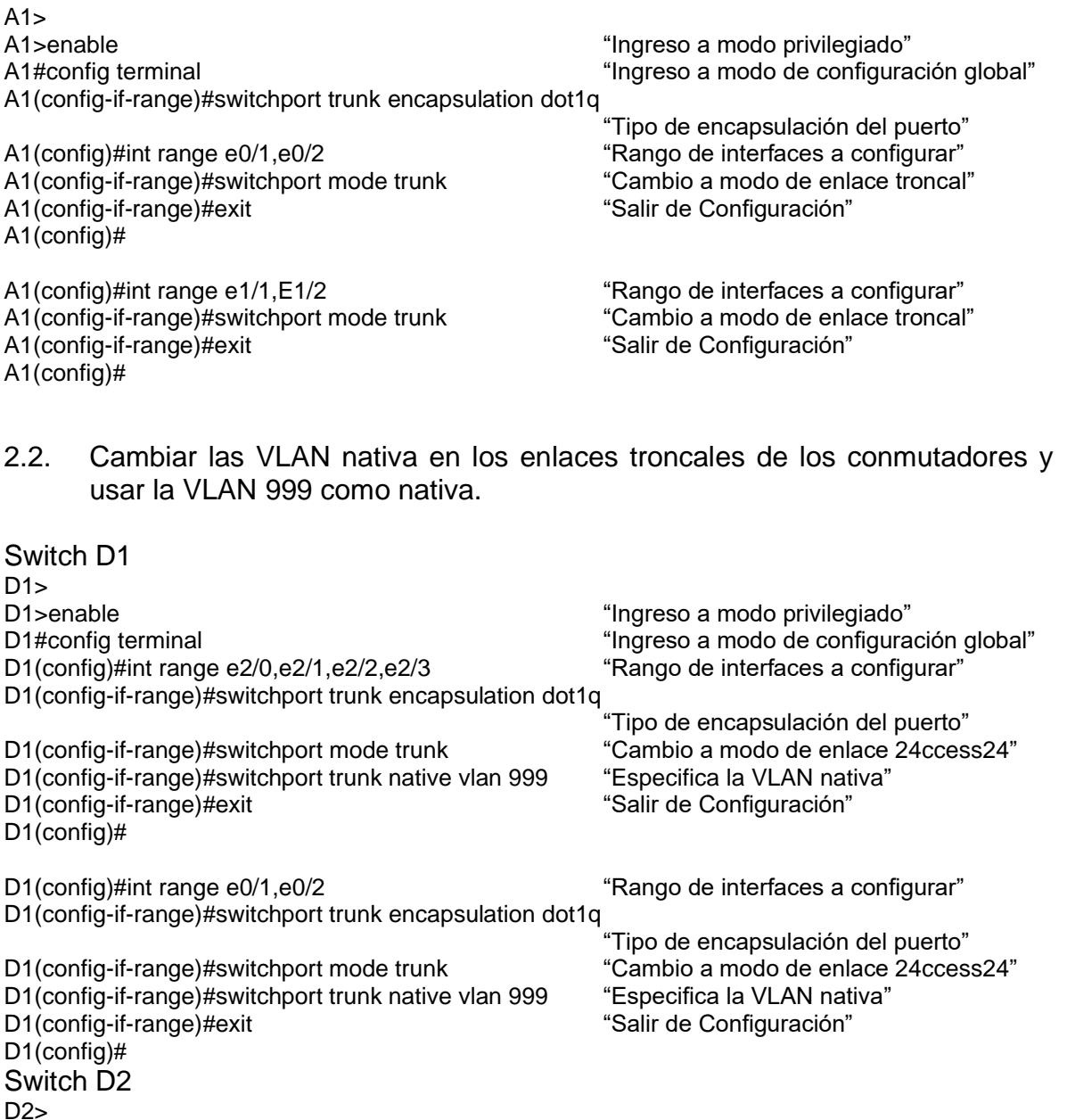

D2>enable "Ingreso a modo privilegiado"<br>D2#config terminal example a modo de configura "Ingreso a modo de configuración global"<br>"Rango de interfaces a configurar" D2(config)#int range e2/0,e2/1,e2/2,e2/3 D2(config-if-range)#switchport trunk encapsulation dot1q <sup>'</sup>"Tipo de encapsulación del puerto"<br>"Cambio a modo de enlace 24ccess24" D2(config-if-range)#switchport mode trunk D2(config-if-range)#switchport trunk native vlan 999 "Especifica la VLAN nativa"<br>D2(config-if-range)#exit "Salir de Configuración" D2(config-if-range)#exit D2(config)# D2(config)#int range e1/1,e1/2 "Rango de interfaces a configurar"

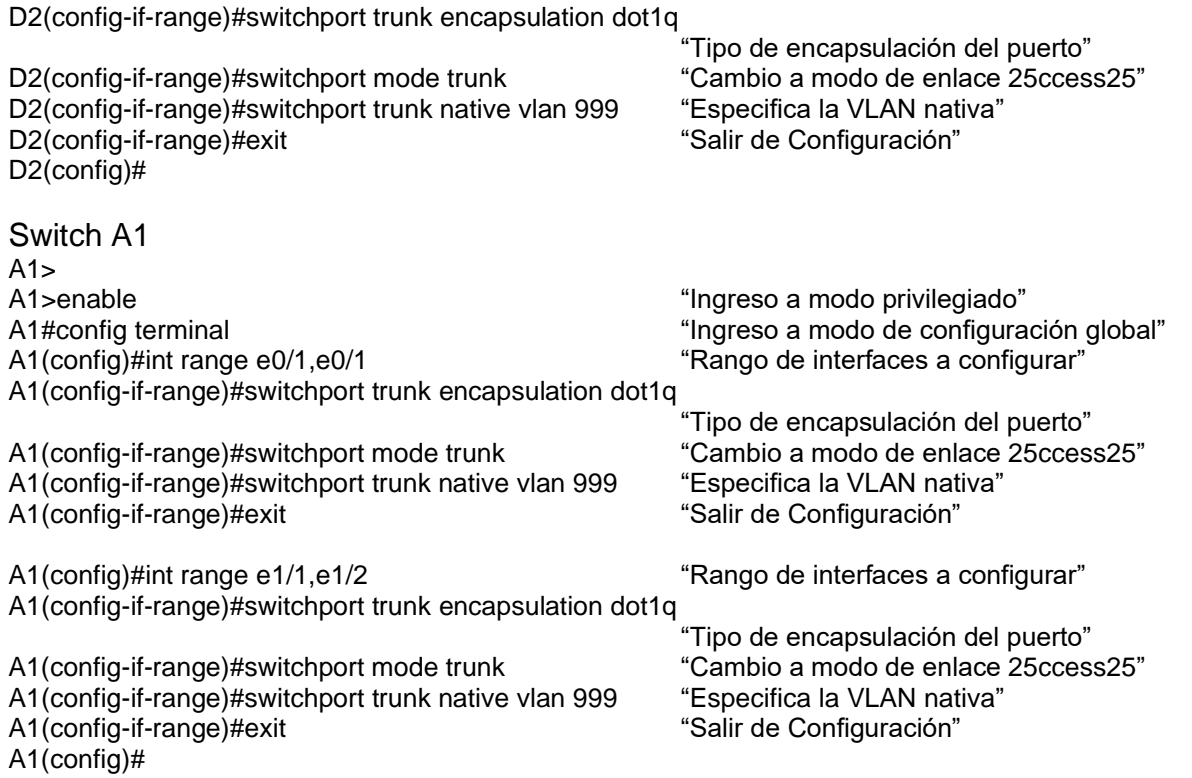

<span id="page-24-0"></span>2.3. Habilitar el protocolo Rapid Spanning–Tree Protocol RSTP.

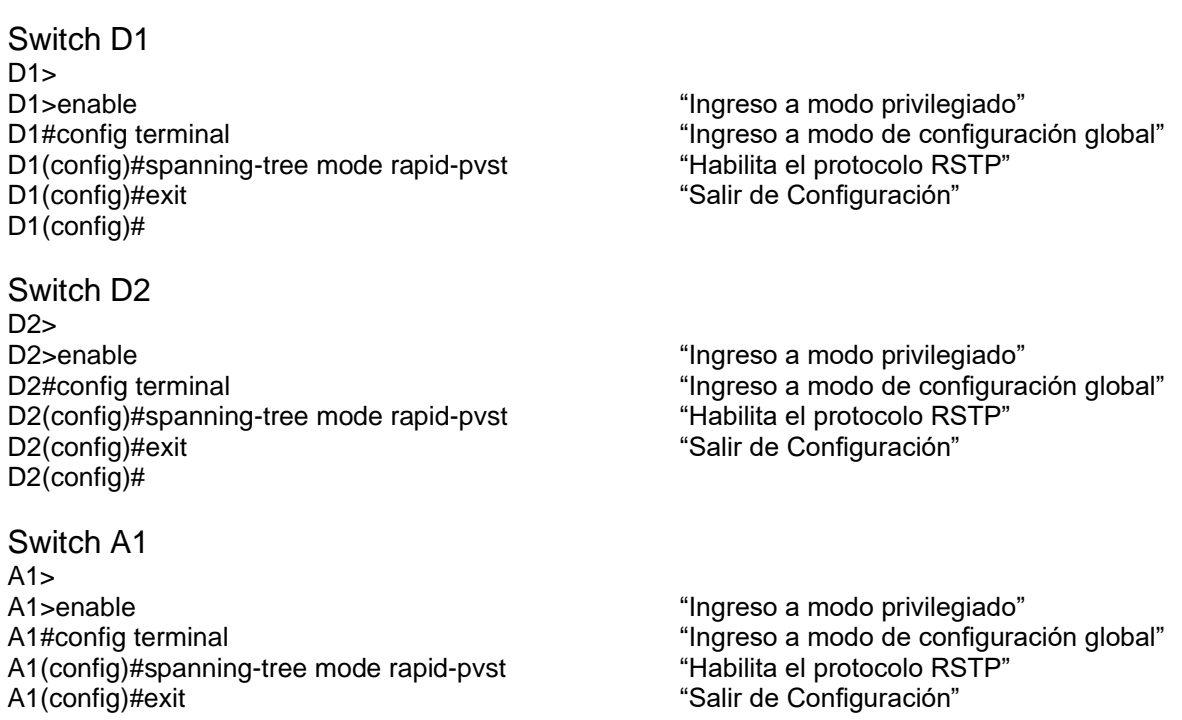

A1(config)#

<span id="page-25-0"></span>2.4. Configurar los puentes raíz RSTP apropiados para los conmutadores D1 y D2, los cuales deben proporcionar respaldo en caso de falla.

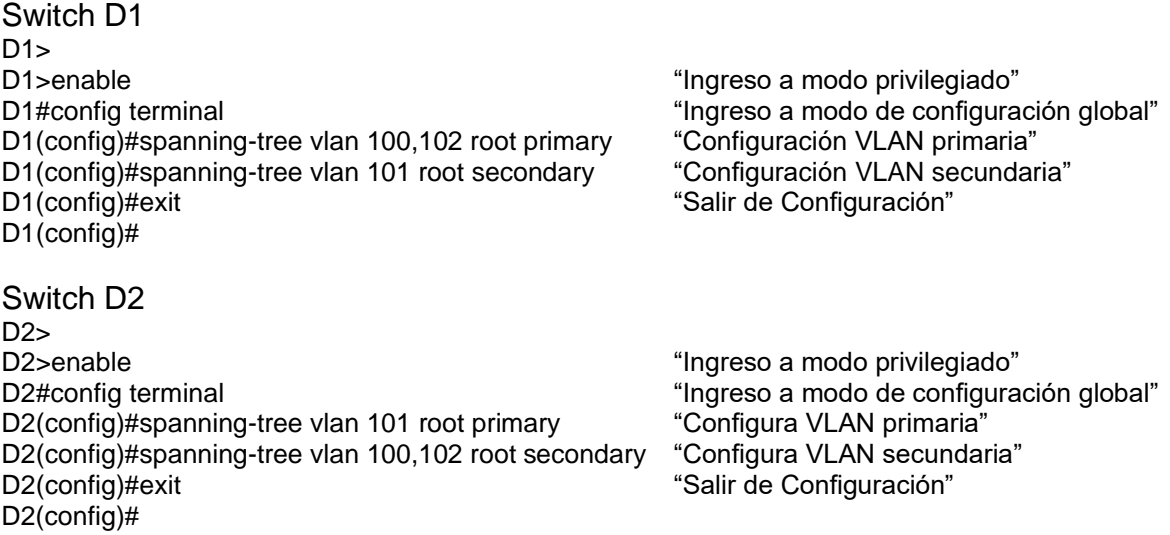

<span id="page-25-1"></span>2.5. Crear EtherChannel LACP en todos los conmutadores, para los conmutadores D1 a D2 el canal de puerto 12, para los conmutadores D1 a A1 el canal de puerto 1 y para los conmutadores D2 a A1 el canal de puerto 2.

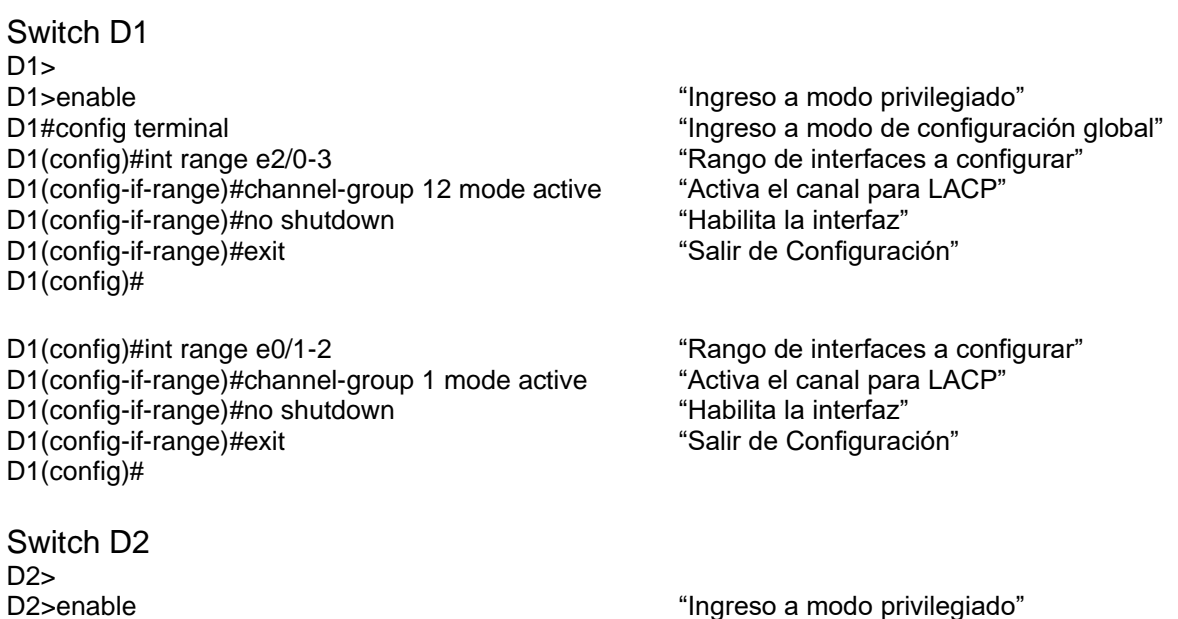

D2#config terminal "Ingreso a modo de configuración global" D2(config)#int range e2/0-3 example and the "Rango de interfaces a configurar" D2(config-if-range)#channel-group 12 mode active "Activa el canal para LACP" D2(config-if-range)#no shutdown "Habilita la interfaz"<br>D2(config-if-range)#exit "Salir de Configuración" D2(config-if-range)#exit D2(config)# D2(config)#int range e1/1-2 entitled the state of the "Rango de interfaces a configurar" D2(config-if-range)#channel-group 2 mode active "Activa el canal para LACP"<br>D2(config-if-range)#no shutdown "Habilita la interfaz" D2(config-if-range)#no shutdown D2(config-if-range)#exit "Salir de Configuración" batalana en su D2(config)# Switch A1 A1><br>A1>enable "Ingreso a modo privilegiado" A1#config terminal "Ingreso a modo de configuración global" A1(config)#int range e0/1-2 The state of the "Rango de interfaces a configurar" A1(config-if-range)#channel-group 1 mode active "Activa el canal para LACP" A1(config-if-range)#no shutdown "Habilita la interfaz" A1(config-if-range)#exit "Salir de Configuración" A1(config)#

A1(config)#int range e1/1-2<br>A1(config-if-range)#channel-group 2 mode active "Activa el canal para LACP" A1(config-if-range)#channel-group 2 mode active A1(config-if-range)#no shutdown "Habilita la interfaz" A1(config-if-range)#exit "Salir de Configuración" salir de Configuración A1(config)#

<span id="page-26-0"></span>2.6. Configurar los puertos de acceso del host que se conectan a PC1, PC2, PC3 y PC4 en todos los conmutadores.

Switch D1  $D1$ D1>enable "Ingreso a modo privilegiado" en el mundo privilegiado" en el mundo privilegiado" D1#config terminal "Ingreso a modo de configuración global" D1(config)#int e0/0 example and the matrix of the "Rango de interfaces a configurar" D1(config-if)#switchport mode 27ccess "Interfaz cambia a modo de acceso" D1(config-if)#switchport 27ccess vlan 100 "Asignación de la red VLAN" D1(config-if)#spanning-tree portfast "Ayuda a la transición inmediata de

D1(config-if)#no shutdown "Habilita la interfaz" D1(config-if)#exit "Salir de Configuración" batalan estableceu en su "Salir de Configuración" D1(config)#

Switch D2  $D2$ 

reenvió"

D2>enable "Ingreso a modo privilegiado" D2#config terminal "Ingreso a modo de configuración global" D2(config)#int e0/0 metal content to the state of the "Rango de interfaces a configurar"

D2(config-if)#switchport mode 28ccess "Interfaz cambia a modo de acceso" D2(config-if)#switchport 28ccess vlan 102 "Asignación de la red VLAN" D2(config-if)#spanning-tree portfast "Ayuda a la transición inmediata de

D2(config-if)#no shutdown "Habilita la interfaz" D2(config-if)#exit "Salir de Configuración" D2(config)#

Switch A1  $A1$ A1>enable "Ingreso a modo privilegiado" en el escritor de "Ingreso a modo privilegiado" A1#config terminal intervals a modo de configuración global"<br>A1(config)#int e1/3 for the matrix of the "Rango de interfaces a configurar" A1(config-if)#switchport mode 28ccess A1(config-if)#switchport 28ccess vlan 101 "Asignación de la red VLAN" A1(config-if)#spanning-tree portfast "Ayuda a la transición inmediata de

A1(config-if)#no shutdown "Habilita la interfaz" A1(config-if)#exit "Salir de Configuración" (Salir de Configuración" A1(config)#

A1(config)#int e2/0 example and the state of the "Rango de interfaces a configurar" A1(config-if)#switchport mode 28ccess "Interfaz cambia a modo de acceso"<br>A1(config-if)#switchport 28ccess vlan 100 "Asignación de la red VLAN" A1(config-if)#switchport 28ccess vlan 100 A1(config-if)#spanning-tree portfast "Ayuda a la transición inmediata de

A1(config-if)#no shutdown "Habilita la interfaz" A1(config-if)#exit "Salir de Configuración" (Salir de Configuración" A1(config)#

reenvió"

"Rango de interfaces a configurar"<br>"Interfaz cambia a modo de acceso" reenvió"

reenvió"

### <span id="page-27-0"></span>2.7. Verificar los servicios Ipv4 DHCP para las PC2 y PC3

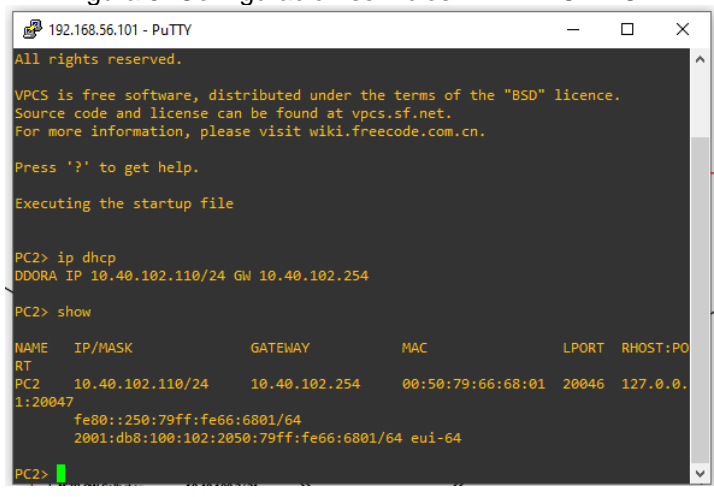

Figura 5. Configuración servicios IPv4 DHCP PC2

Figura 6. Configuración servicios IPv4 DHCP PC3<br>  $\frac{1}{2}$  192.168.56.101 - PuTTY All rights reserved. VPCS is free software, distributed under the terms of the "BSD" licence.<br>Source code and license can be found at vpcs.sf.net.<br>For more information, please visit wiki.freecode.com.cn. Press '?' to get help. PC3> ip dhcp<br>DDORA IP 10.40.101.110/24 GW 10.40.101.254 MADE IP/MASK  $10.40.101.110/24$   $10.40.101.254$   $00:50:79:66:68:02$   $20048$   $127.0.0$ :20049 у<br>fe80::250:79ff:fe66:6802/64<br>2001:db8:100:101:2050:79ff:fe66:6802/64 eui-64

<span id="page-28-0"></span>2.8. Verificar conectividad de la LAN local.

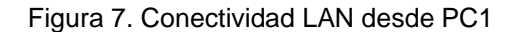

| 2 192.168.56.101 - PuTTY                                   |  | $\times$ |
|------------------------------------------------------------|--|----------|
| PC1> ping 10.40.100.1                                      |  |          |
| 84 bytes from 10.40.100.1 icmp seq=1 ttl=255 time=1.204 ms |  |          |
| 84 bytes from 10.40.100.1 icmp seq=2 ttl=255 time=1.199 ms |  |          |
| 84 bytes from 10.40.100.1 icmp seq=3 ttl=255 time=1.553 ms |  |          |
| 84 bytes from 10.40.100.1 icmp seq=4 ttl=255 time=1.414 ms |  |          |
| 84 bytes from 10.40.100.1 icmp seq=5 ttl=255 time=1.615 ms |  |          |
| PC1> ping 10.40.100.2                                      |  |          |
|                                                            |  |          |
| 84 bytes from 10.40.100.2 icmp seq=1 ttl=255 time=5.339 ms |  |          |
| 84 bytes from 10.40.100.2 icmp seq=2 ttl=255 time=2.283 ms |  |          |
| 84 bytes from 10.40.100.2 icmp seq=3 ttl=255 time=2.183 ms |  |          |
| 84 bytes from 10.40.100.2 icmp seq=4 ttl=255 time=2.723 ms |  |          |
| 84 bytes from 10.40.100.2 icmp seq=5 ttl=255 time=2.871 ms |  |          |
|                                                            |  |          |
| PC1> ping 10.40.100.6                                      |  |          |
| 84 bytes from 10.40.100.6 icmp seq=1 ttl=64 time=4.592 ms  |  |          |
| 84 bytes from 10.40.100.6 icmp seq=2 ttl=64 time=2.813 ms  |  |          |
| 84 bytes from 10.40.100.6 icmp seq=3 ttl=64 time=2.531 ms  |  |          |
| 84 bytes from 10.40.100.6 icmp seq=4 ttl=64 time=4.087 ms  |  |          |
| 84 bytes from 10.40.100.6 icmp seq=5 ttl=64 time=2.613 ms  |  |          |
|                                                            |  |          |
| PC1                                                        |  |          |

PC1 con D1, D2 y PC4

Figura 8. Conectividad LAN desde PC2

| <sup>2</sup> 192.168.56.101 - PuTTY                                                                                                    |  | × |
|----------------------------------------------------------------------------------------------------|--|---|
| 1:20047<br>fe80::250:79ff:fe66:6801/64<br>2001:db8:100:102:2050:79ff:fe66:6801/64 eui-64                                                                                                    |  |   |
| PC2> ping 10.40.102.1                                                                                                    |  |   |
| 84 bytes from 10.40.102.1 icmp seq=1 ttl=255 time=3.259 ms<br>84 bytes from 10.40.102.1 icmp seq=2 ttl=255 time=2.788 ms<br>84 bytes from 10.40.102.1 icmp seq=3 ttl=255 time=3.685 ms<br>84 bytes from 10.40.102.1 icmp seq=4 ttl=255 time=3.190 ms<br>84 bytes from 10.40.102.1 icmp seq=5 ttl=255 time=1.828 ms |  |   |
| PC2> 10.40.102.2<br>Bad command: "10.40.102.2". Use ? for help.                                                                                                    |  |   |
| PC2> ping 10.40.102.2                                                                                                    |  |   |
| 84 bytes from 10.40.102.2 icmp seq=1 ttl=255 time=1.252 ms<br>84 bytes from 10.40.102.2 icmp seq=2 ttl=255 time=1.818 ms<br>84 bytes from 10.40.102.2 icmp seq=3 ttl=255 time=2.382 ms<br>84 bytes from 10.40.102.2 icmp seq=4 ttl=255 time=1.255 ms<br>84 bytes from 10.40.102.2 icmp seq=5 ttl=255 time=1.620 ms |  |   |
| PC2                                                                                                    |  |   |

PC2 con D1 y D2

| Figura 9. Conectividad LAN desde PC3<br>4 192.168.56.101 - PuTTY                                                                                                    | п | × |
|----------------------------------------------------------------------------------------------------|---|---|
| 1:20049<br>fe80::250:79ff:fe66:6802/64<br>2001:db8:100:101:2050:79ff:fe66:6802/64 eui-64                                                                                                    |   |   |
| PC3> ping 10.40.101.1                                                                                                    |   |   |
| 84 bytes from 10.40.101.1 icmp seq=1 ttl=255 time=3.309 ms<br>84 bytes from 10.40.101.1 icmp seq=2 ttl=255 time=4.636 ms<br>84 bytes from 10.40.101.1 icmp seq=3 ttl=255 time=3.315 ms<br>84 bytes from 10.40.101.1 icmp seq=4 ttl=255 time=3.072 ms<br>84 bytes from 10.40.101.1 icmp_seq=5 ttl=255 time=4.929 ms |   |   |
| PC3> 10.40.101.2<br>Bad command: "10.40.101.2". Use ? for help.<br>PC3> ping 10.40.101.2                                                                                                    |   |   |
| 84 bytes from 10.40.101.2 icmp seq=1 ttl=255 time=3.204 ms<br>84 bytes from 10.40.101.2 icmp seq=2 ttl=255 time=2.281 ms<br>84 bytes from 10.40.101.2 icmp seq=3 ttl=255 time=2.586 ms<br>84 bytes from 10.40.101.2 icmp seq=4 ttl=255 time=3.423 ms<br>84 bytes from 10.40.101.2 icmp seq=5 ttl=255 time=2.505 ms |   |   |
| PC3>                                                                                                    |   |   |

Figura 9. Conectividad LAN desde PC3

PC3 con D1 y D2

Figura 10. Conectividad LAN desde PC4

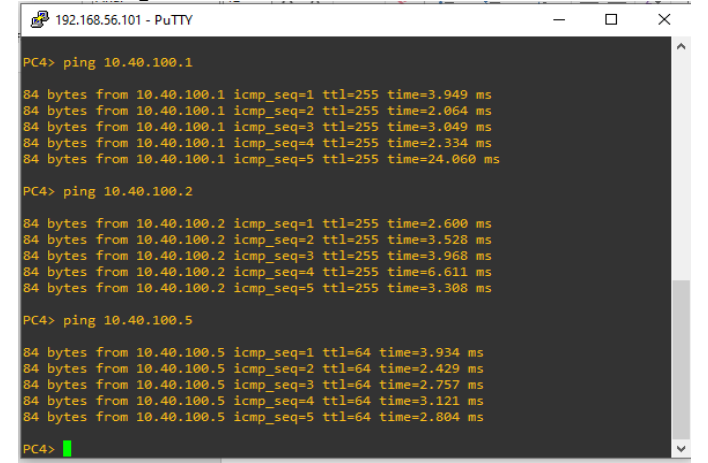

PC4 con D1, D2 y PC1

- <span id="page-30-0"></span>2.9. Configuración de Protocolos de Enrutamiento.
	- Configurar protocolos de enrutamiento IPv4 e IPv6 para completar la convergencia de la red.
- <span id="page-30-1"></span>2.10. Configurar OSPFv2 de área única en área 0.
- 2.10.1. Utilice el proceso OSPF ID4 para asignar los siguientes ID a los enrutadores:
	- R1:  $0.0.4.1$
	- R2:  $0.0.4.3$
	- D1: 0.0.4.131
	- D2: 0.0.4.132

Router R1<br>R1(config)#router ospf 4 R1(config-router)#router-id 0.0.4.1 "Identificación para enrutador R1"

Router R3<br>R3(config)#router ospf 4 R3(config-router)#router-id 0.0.4.3 "Identificación para enrutador R3"

Switch D1 D1(config)#router ospf4 "Identificador OSPF del enrutador" D1(config-router)#router-id 0.0.4.131 Switch D2 D2(config)#router ospf4 "Identificador OSPF del enrutador" D2(config-router)#router-id 0.0.4.132 "Identificación para Switch D2"

"Identificador OSPF del enrutador"

"Identificador OSPF del enrutador"

2.10.2. Anuncie todas las redes VLAN conectadas directamente en el área 0 en R1, R2, D1 y D2.

#### Router R1

R1(config-router)#network 10.40.10.0 0.0.0.255 area 0 "Anuncio de la red en área 0" R1(config-router)#network 10.40.13.0 0.0.0.255 area 0

#### Router R3

R3(config-router)#network 10.40.11.0 0.0.0.255 area 0 "Anuncio de la red en área 0"" R3(config-router)#network 10.40.13.0 0.0.0.255 area 0 R3(config-router)#exit

#### Switch D1

D1(config-router)#network 10.40.100.0 0.0.0.255 area 0 "Anuncio de la red en área 0" D1(config-router)#network 10.40.101.0 0.0.0.255 area 0 D1(config-router)#network 10.40.102.0 0.0.0.255 area 0 D1(config-router)#network 10.40.10.0 0.0.0.255 area 0

#### Switch D2

D2(config-router)#network 10.40.100.0 0.0.0.255 area 0 "Anuncio de la red en área 0" D2(config-router)#network 10.40.101.0 0.0.0.255 area 0 D2(config-router)#network 10.40.102.0 0.0.0.255 area 0 D2(config-router)#network 10.40.11.0 0.0.0.255 area 0

2.10.3. En R1 no anuncie la red R1-R2 y propague una ruta predeterminada.

#### Router R1 R1(config-router)#default-information originate "Propagación de la ruta predeterminada" R1(config-router)#exit "Salir de Configuración"

2.10.4. Deshabilite los anuncios OSPFv2 en todas las interfaces de D1 y D2 excepto E1/2 y E1/0 respectivamente.

### Switch D1

D1(config-router)#passive-interface default "Deshabilita todas las interfaces" D1(config-router)#no passive-interface e1/2 "No deshabilita interface e1/2" D1(config-router)#exit "Salir de Configuración"

#### Switch D2

D2(config-router)#passive-interface default "Deshabilita todas las interfaces" D2(config-router)#no passive-interface e1/0 "No deshabilita interface e1/2" D2(config-router)#exit "Salir de Configuración" batalana en su

<span id="page-31-0"></span>2.11. Configurar OSPFv3 clásico de área única en el área 0.

2.11.1. Utilice el proceso OSPF ID6 para asignar los siguientes ID a los enrutadores.

- R1: 0.0.6.1
- R2: 0.0.6.3
- D1: 0.0.6.131
- D2: 0.0.6.132

Router R1

Router R3 R3(config)#ipv6 router ospf 6 "Identificador OSPF del enrutador" R3(config-rtr)#exit "Salir de Configuración"

Switch D1 D1(config)#router ospf 6  $\blacksquare$ D1(config-rtr)#router-id 0.0.6.131 "Identificación para Switch D1"

Switch D2 D2(config)#router ospf6  $D2$ (config)#router ospf6  $D3$ D2(config-rtr)#router-id 0.0.6.132 "Identificación para Switch D2"

R1(config)#ipv6 router ospf6  $\blacksquare$ R1(config-rtr)#router-id 0.0.6.1 "Identificación para enrutador R1"

R3(config-rtr)#router-id 0.0.6.3 "Identificación para enrutador R3"

2.11.2. Anuncie todas las redes VLAN conectadas directamente en el área 0 en R1, R2, D1 y D2.

#### Router R1

R1(config-if)#ipv6 ospf 6 area 0 "Red conectadas directamente" R1(config-if)#exit "Salir de la Configuración" R1(config-if)#ipv6 ospf 6 area 0<br>R1(config-if)# exit

Router R3<br>R3(config)#interface e1/0 R3(config-if)#ipv6 ospf 6 area 0 "Red conectadas directamente" R3(config-if)#exit "Salir de la Configuración" R3(config-if)#ipv6 ospf 6 area 0 R3(config-if)# exit "Salir de Configuración" based en substitution de Salir de Configuración" R3(config)#end "Finalizar" R3#

Switch D1 D1(config-if)#ipv6 ospf 6 area 0 "Red conectadas directamente" D1(config-if)#exit "Salir de Configuración" batalan estableceu en segundo de Salir de Configuración

R1(config)#interface e1/2 "Configuración interfaz ethernet 1/2" R1(config)# interface e1/1 "configurar interfaz ethernet 1/1" "Salir de Configuración"

"Configuración interfaz ethernet 1/0" R3(config)# interface e1/1  $\blacksquare$   $\blacksquare$ 

D1(config)#interface e1/2 "Configuración interfaz ethernet 1/2"

D1(config)#interface vlan 100 "Configura red de área local virtual" D1(config-if)#ipv6 ospf 6 area 0 "Red conectadas directamente" D1(config-if)#exit "Salir de Configuración" batalan estableceu en segundo de Salir de Configuración D1(config-if)#ipv6 ospf 6 area 0 "Red conectadas directamente" D1(config-if)#exit "Salir de Configuración"  $D1$ (config-if)#ipv6 ospf 6 area 0 D1(config-if)#exit "Salir de Configuración"<br>D1(config)#end "Salir de Configuración" ("Salir de Configuración"  $D1$ (config)#end  $D1#$ 

#### Switch D2

D2(config-if)#ipv6 ospf 6 area 0 "Red conectadas directamente" D2(config-if)#exit "Salir de Configuración" batalan estableceu en segundo de Salir de Configuración" D2(config-if)#ipv6 ospf 6 area 0 "Red conectadas directamente" D2(config-if)#exit "Salir de Configuración" batalan estableceu en segundo de Salir de Configuración" D2(config-if)#ipv6 ospf 6 area 0 "Red conectadas directamente" D2(config-if)#exit "Salir de Configuración" batalan estableceu en segundo de Salir de Configuración D2(config-if)#ipv6 ospf 6 area 0 D2(config-if)#exit "Salir de Configuración"<br>D2(config)#end "Salir de Configuración" D2(config)#end D2#

D1(config)#interface vlan 101 "Configura red de área local virtual" "Configura red de área local virtual"<br>"Red conectadas directamente"

D2(config)#interface e1/0 "Configuración interfaz ethernet 1/0" D2(config)#interface vlan 100 "Configura red de área local virtual" D2(config)#interface vlan 101 minimum entity configura red de área local virtual" D2(config)#interface vlan 102 "Configura red de área local virtual"

#### 2.11.3. En R1 no anuncie la red R1-R2 y propague una ruta predeterminada. Router R1

R1(config-router)#default-information originate "Propagación de la ruta predeterminada" R1(config-router)#exit "Salir de Configuración"

2.11.4. Deshabilite los anuncios OSPFv2 en todas las interfaces de D1 y D2 excepto E1/2 y E1/0 respectivamente.

Switch D1 D1(config-rtr)#passive-interface default "Deshabilita todas las interfaces" D1(config-rtr)#no passive-interface e1/2 "No deshabilita interface e1/2" D1(config-rtr)#exit "Salir de Configuración"

Switch D2

D2(config-rtr)#passive-interface default "Deshabilita todas las interfaces" D2(config-rtr)#no passive-interface e1/0 "No deshabilita interface e1/0" D2(config-rtr)#exit "Salir de Configuración"

<span id="page-33-0"></span>2.12. Configurar el multiprotocolo (Border Gateway Protocol **BGP**) en la red de servicios de internet (ISP) de R2.

- 2.12.1. Configurar dos rutas estáticas a través de la interfaz Loopback 0.
	- Una ruta estática predeterminada de IPv4.
	- Una ruta estática predeterminada de IPv6.

Router R2 R2(config)#ip route 0.0.0.0 0.0.0.0 loopback 0 "Ruta estática predeterminada para ipv4" R2(config)#ipv6 route ::/0 loopback 0 "Ruta estática predeterminada para ipv6

2.12.2. Configurar enrutador R2 en BGP ASN (Autonomous System Number) 500 y utilizar el identificador 2.2.2.2.

Router R2 R2(config)#router bgp 500 "Configuración ASN 500" R2(config-router)#bgp router-id 2.2.2.2 "Identificación para enrutador R2"

2.12.3. Configurar y habilitar una relación de vecino IPv4 e IPv6 con enrutador R1 en ASN 300.

### Router R2

R2(config-router)#neighbor 209.165.200.225 remote-as 300

"Configuración ASN 300 para IPv4"

R2(config-router)#neighbor 2001:db8:200::1 remote -as 300

"Configura ASN 300 para IPv6"

- 2.12.4. Anunciar en la familia de direcciones IPv4:
	- La red Loopback 0 IPv4 (/32).
	- La ruta por defecto (0.0.0.0/0).

### Router R2

R2(config-router)#address-family ipv4 "Familia de direcciones de IPv4" R2(config-router-af)# neighbor 209.165.200.225 activate "Habilita la red para IPv4" R2(config-router-af)# no neighbor 2001:db8:200::1 activate "Deshabilita la red para IPv6" R2(config-router-af)#network 2.2.2.2 mask 255.255.255.255 "Loopback 0" R2(config-router-af)#network 0.0.0.0 "Ruta por defecto" R2(config-router-af)#exit-address-family "Salir de la Configuración"

- 2.12.5. Anunciar en la familia de direcciones IPv6:
	- La red Loopback 0 IPv4 (/128).
	- La ruta por defecto  $(:/0)$ .

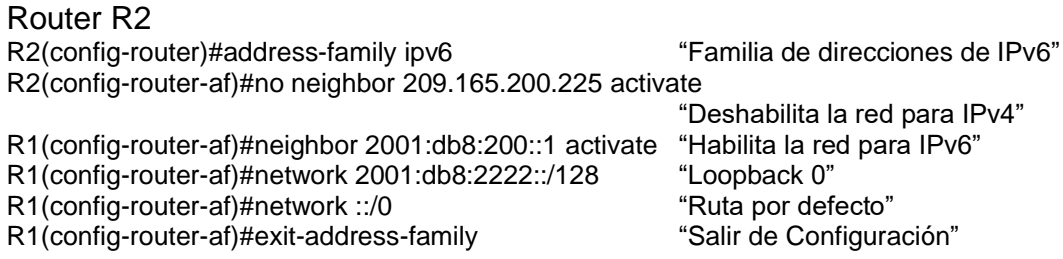

- <span id="page-35-0"></span>2.13. Configurar el multiprotocolo (Border Gateway Protocol **BGP**) en la red de servicios de internet (ISP) de R1.
- 2.13.1. Configurar dos rutas estáticas resumidas a la interfaz Null 0:
	- Una ruta IPv4 resumida para 10.0.0.0/8
	- Una ruta IPv6 resumida para 2001:db8:100::/48

### Router R1

R1(config)#ip route 10.0.0.0 255.0.0.0 null0 "Ruta estática resumida para IPv4" R1(config)#ipv6 route 2001:db8:100::/48 null0 "Ruta estática resumida para IPv4"

2.13.2. Configurar enrutador R1 en BGP ASN (Autonomous System Number) 300 y utilizar el identificador 1.1.1.1.

Router R1 R1(config)#router bgp 300 "Configuración ASN 300" R1(config-router)#bgp router-id 1.1.1.1 "Identificación para enrutador R1"

2.13.3. Configurar una relación de vecino IPv4 e IPv6 con enrutador R2 en ASN 500.

Router R1 R1(config-router)#neighbor 209.165.200.226 remote-as 500 "Configuración ASN 500 para IPv4" R1(config-router)#2001:db8:200::2 remote-as 500 "Configuración ASN 300 para IPv6"

- 2.13.4. Anunciar en la familia de direcciones IPv4:
	- Deshabilite la relación de vecino en IPv6
	- Habilite la relación de vecino en IPv4
	- Anuncie la red 10.40.0.0/8

Router R1

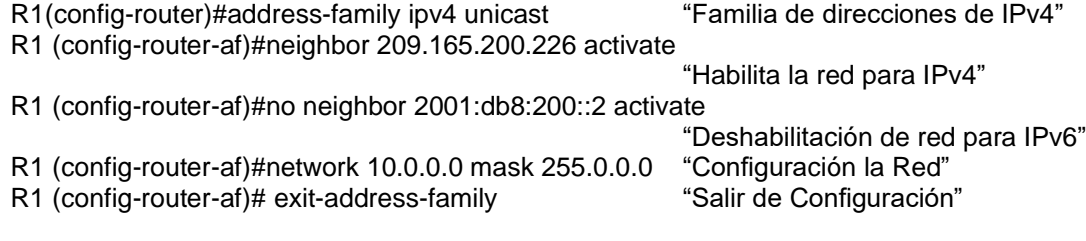

2.13.5. En la familia de direcciones IPv6:

- Deshabilite la relación de vecino en IPv4
- Habilite la relación de vecino en IPv6
- Anuncie la red 2001:db8:100::/48

Router R1

R1 (config-router)#address-family ipv6 unicast "Familia de direcciones de IPv6" R1 (config-router-af)#no neighbor 209.165.200.226 activate

"Deshabilita la red para IPv4"

R1 (config-router-af)#neighbor 2001:db8:200::2 activate "Habilita la red para IPv6"

R1 (config-router-af)#network 2001:db8:100::/48 "Configuración ruta de re<br>R1(config-router-af)#exit-address-familyexit "Salir de Configuración"

R1(config-router-af)#exit-address-familyexit

R1 (config-router)#

<span id="page-36-0"></span>2.14. Verificación de configuraciones.

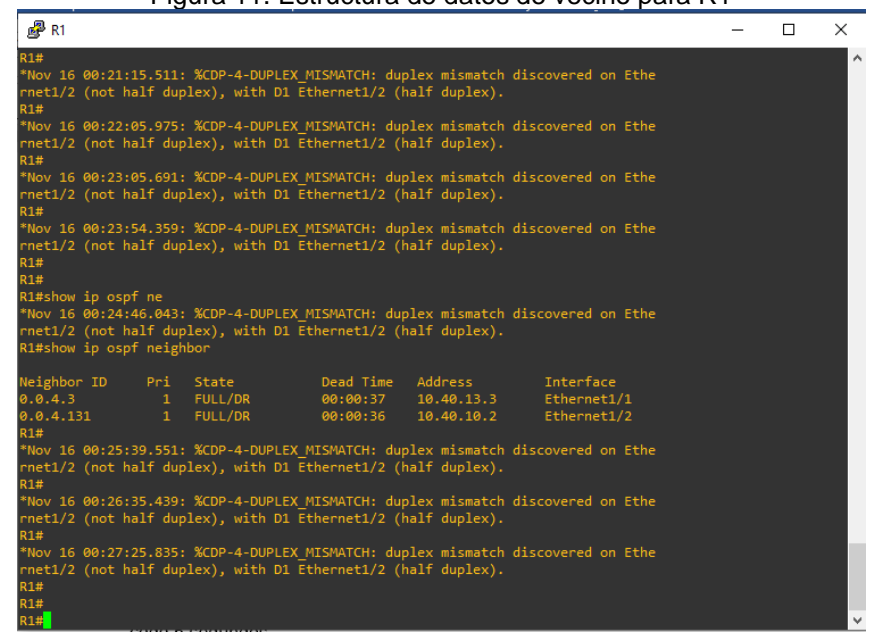

Figura 11. Estructura de datos de vecino para R1

|                                     |                          |                              | Figura 12. Estructura de datos de vecino para RS                                                                                                    |                                   |                                     |                                         |   |              |
|-------------------------------------|--------------------------|------------------------------|----------------------------------------------------------------------------------------------------|-----------------------------------|-------------------------------------|-----------------------------------------|---|--------------|
| $\mathbb{R}^2$ R3                   |                          |                              |                                                                                                    |                                   |                                     |                                         | □ | $\times$     |
|                                     |                          |                              | rnet1/0 (not half duplex), with D2 Ethernet1/0 (half duplex).<br>*Nov 16 00:09:40.175: %CDP-4-DUPLEX MISMATCH: duplex mismatch discovered on Ethe<br>rnet1/0 (not half duplex), with D2 Ethernet1/0 (half duplex).<br>*Nov 16 00:10:10.523: %CDP-4-DUPLEX MISMATCH: duplex mismatch discovered on Ethe<br>rnet1/0 (not half duplex), with D2 Ethernet1/0 (half duplex).<br>*Nov 16 00:10:38.463: %CDP-4-DUPLEX MISMATCH: duplex mismatch discovered on Ethe |                                   |                                     |                                         |   | $\wedge$     |
|                                     |                          |                              | rnet1/0 (not half duplex), with D2 Ethernet1/0 (half duplex).<br>*Nov 16 00:11:05.671: %CDP-4-DUPLEX MISMATCH: duplex mismatch discovered on Ethe<br>rnet1/0 (not half duplex), with D2 Ethernet1/0 (half duplex).                                                                                                    |                                   |                                     |                                         |   |              |
|                                     |                          |                              | *Nov 16 00:11:34.407: %CDP-4-DUPLEX MISMATCH: duplex mismatch discovered on Ethe<br>rnet1/0 (not half duplex), with D2 Ethernet1/0 (half duplex).<br>*Nov 16 00:12:05.551: %CDP-4-DUPLEX MISMATCH: duplex mismatch discovered on Ethe                                                                                                    |                                   |                                     |                                         |   |              |
|                                     |                          |                              | rnet1/0 (not half duplex), with D2 Ethernet1/0 (half duplex).<br>*Nov 16 00:12:35.695: %CDP-4-DUPLEX MISMATCH: duplex mismatch discovered on Ethe<br>rnet1/0 (not half duplex), with D2 Ethernet1/0 (half duplex).                                                                                                    |                                   |                                     |                                         |   |              |
| ssessment                           |                          |                              | *Nov 16 00:13:08.055: %CDP-4-DUPLEX MISMATCH: duplex mismatch discovered on Ethe<br>rnet1/0 (not half duplex), with D2 Ethernet1/0 (half duplex). R3, ENCOR Skills A                                                                                                    |                                   |                                     |                                         |   |              |
| <b>R3#</b><br>R3#                   | R3#show ip ospf neighbor |                              |                                                                                                    |                                   |                                     |                                         |   |              |
| Neighbor ID<br>0.0.4.1<br>0.0.4.132 |                          | $\mathbf{1}$<br>$\mathbf{1}$ | Pri State<br>FULL/BDR<br>FULL/DR                                                                                                    | Dead Time<br>00:00:39<br>00:00:33 | Address<br>10.40.13.1<br>10.40.11.2 | Interface<br>Ethernet1/1<br>Ethernet1/0 |   |              |
| <b>R3#</b><br>R3#<br>R3#            |                          |                              |                                                                                                    |                                   |                                     |                                         |   | $\checkmark$ |

Figura 12. Estructura de datos de vecino para R3

Figura 13. Estructura de datos de vecino para D1

| 2 192.168.56.101 - PuTTY                                                                                                    |             |  | п<br>$\times$ |  |  |  |  |
|----------------------------------------------------------------------------------------------------|-------------|--|---------------|--|--|--|--|
| *Nov 16 00:42:50.827: %CDP-4-DUPLEX MISMATCH: duplex mismatch discovered on Ethe<br>rnet1/2 (not full duplex), with R1 Ethernet1/2 (full duplex). D1, ENCOR Skills A<br>ssessment<br>D1 |             |  | ۸             |  |  |  |  |
| *Nov 16 00:43:40.111: %CDP-4-DUPLEX MISMATCH: duplex mismatch discovered on Ethe<br>rnet1/2 (not full duplex), with R1 Ethernet1/2 (full duplex).<br>D1                                 |             |  |               |  |  |  |  |
| *Nov 16 00:44:35.565: %CDP-4-DUPLEX MISMATCH: duplex mismatch discovered on Ethe<br>rnet1/2 (not full duplex), with R1 Ethernet1/2 (full duplex).<br>D1>ene<br>Translating "ene"        |             |  |               |  |  |  |  |
| Translating "ene"<br>% Unknown command or computer name, or unable to find computer address<br>$D1$ >ena<br>D1#show ip ospf                                                             |             |  |               |  |  |  |  |
| *Nov 16 00:45:25.002: %CDP-4-DUPLEX MISMATCH: duplex mismatch discovered on Ethe<br>rnet1/2 (not full duplex), with R1 Ethernet1/2 (full duplex).<br>D1#show ip ospf neighbor           |             |  |               |  |  |  |  |
| Neighbor ID     Pri    State              Dead Time    Address          Interface                                                                                                    |             |  |               |  |  |  |  |
| D1#                                                                                                    | Ethernet1/2 |  |               |  |  |  |  |
| *Nov 16 00:46:16.023: %CDP-4-DUPLEX MISMATCH: duplex mismatch discovered on Ethe<br>rnet1/2 (not full duplex), with R1 Ethernet1/2 (full duplex).<br>D1#                                |             |  |               |  |  |  |  |
| *Nov 16 00:47:12.694: %CDP-4-DUPLEX MISMATCH: duplex mismatch discovered on Ethe<br>rnet1/2 (not full duplex), with R1 Ethernet1/2 (full duplex).<br>D1#                                |             |  |               |  |  |  |  |

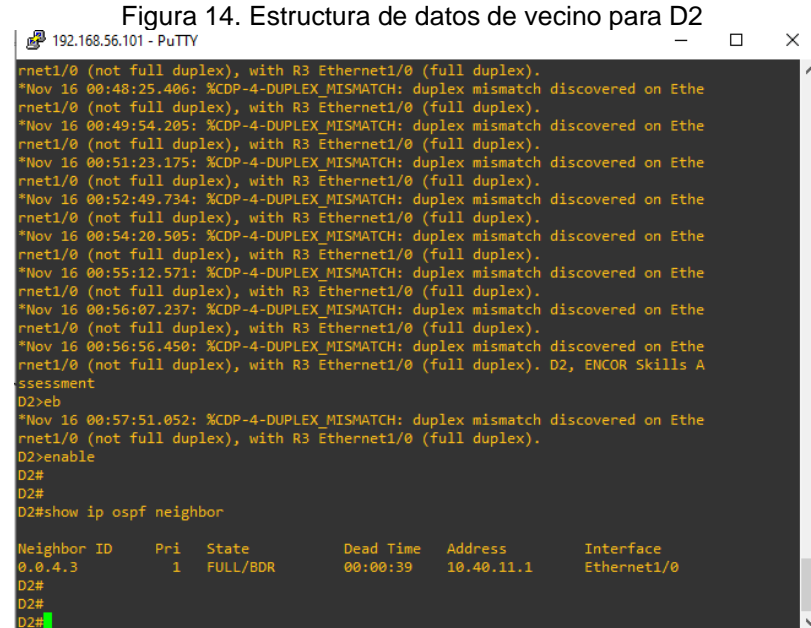

Figura 15. Tabla de contenido de enrutamiento BGP para R1

| $\mathbb{P}$ R1 |                                                                                                    |                   |                |  |  | п | × |  |
|-----------------|----------------------------------------------------------------------------------------------------|-------------------|----------------|--|--|---|---|--|
| R1#<br>R1#      | *Nov 16 01:09:40.823: %CDP-4-DUPLEX MISMATCH: duplex mismatch discovered on Ethernet1/2 (not half duplex ^<br>), with D1 Ethernet1/2 (half duplex). |                   |                |  |  |   |   |  |
|                 | R1#show ip b                                                                                                    |                   |                |  |  |   |   |  |
|                 | *Nov 16 01:10:37.215: %CDP-4-DUPLEX MISMATCH: duplex mismatch discovered on Ethernet1/2 (not half duplex<br>), with D1 Ethernet1/2 (half duplex).   |                   |                |  |  |   |   |  |
|                 | R1#show ip bgp neighbor                                                                                                    |                   |                |  |  |   |   |  |
|                 | BGP neighbor is 209.165.200.226, remote AS 500, external link<br>BGP version 4, remote router ID 2.2.2.2                                            |                   |                |  |  |   |   |  |
|                 | BGP state = Established, up for $01:49:52$                                                                                                    |                   |                |  |  |   |   |  |
|                 | Last read 00:01:34, last write 00:00:39, hold time is 180, keepalive interval is 60 seconds                                                         |                   |                |  |  |   |   |  |
|                 | Neighbor sessions:                                                                                                    |                   |                |  |  |   |   |  |
|                 | 1 active, is not multisession capable (disabled)                                                                                                    |                   |                |  |  |   |   |  |
|                 | Neighbor capabilities:                                                                                                    |                   |                |  |  |   |   |  |
|                 | Route refresh: advertised and received(new)                                                                                                    |                   |                |  |  |   |   |  |
|                 | Four-octets ASN Capability: advertised and received                                                                                                 |                   |                |  |  |   |   |  |
|                 | Address family IPv4 Unicast: advertised and received<br>Enhanced Refresh Capability: advertised and received                                        |                   |                |  |  |   |   |  |
|                 | Multisession Capability:                                                                                                    |                   |                |  |  |   |   |  |
|                 | Stateful switchover support enabled: NO for session 1                                                                                               |                   |                |  |  |   |   |  |
|                 | Message statistics:                                                                                                    |                   |                |  |  |   |   |  |
|                 | InQ depth is 0                                                                                                    |                   |                |  |  |   |   |  |
|                 | OutQ depth is 0                                                                                                    |                   |                |  |  |   |   |  |
|                 |                                                                                                    |                   |                |  |  |   |   |  |
|                 |                                                                                                    | Sent              | Rcvd           |  |  |   |   |  |
|                 | Opens:<br>Notifications:                                                                                                    | $\mathbf{1}$<br>ø | 1<br>ø         |  |  |   |   |  |
|                 | Updates:                                                                                                    | $\overline{2}$    | $\overline{2}$ |  |  |   |   |  |
|                 | Keepalives:                                                                                                    | 121               | 70             |  |  |   |   |  |
|                 | Route Refresh:                                                                                                    | ø                 | ø              |  |  |   |   |  |
|                 | Total:                                                                                                    | 124               | 73             |  |  |   |   |  |
|                 | Default minimum time between advertisement runs is 30 seconds                                                                                       |                   |                |  |  |   |   |  |
|                 |                                                                                                    |                   |                |  |  |   |   |  |

 $\mathbb{B}$  R1  $\Box$  $\overline{\mathsf{x}}$ %CDP-4-DUPLEX\_MISMATCH: duplex mismatch discovered on Ethernet1/2 (not half duplex 2 (half duplex).

Figura 16. Tabla de contenido de enrutamiento IP para R1

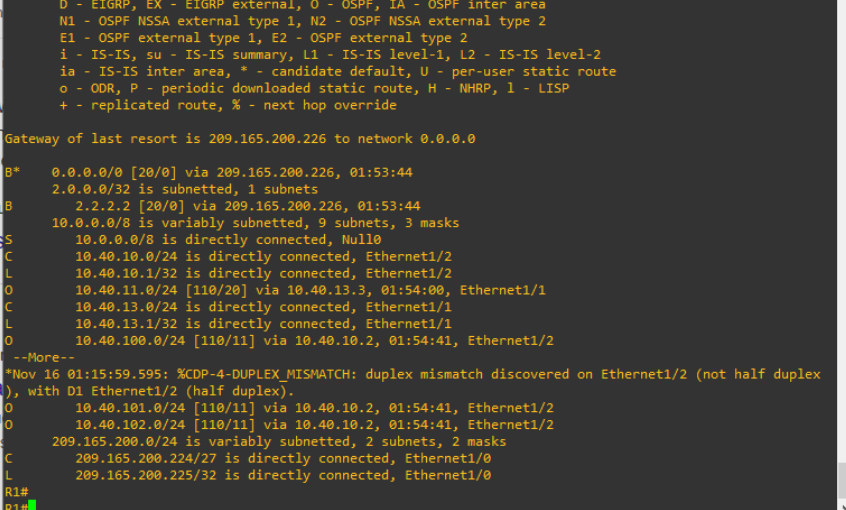

Figura 17. Tabla de contenido de enrutamiento IPv6 para R1

 $\overline{\Gamma}$ 

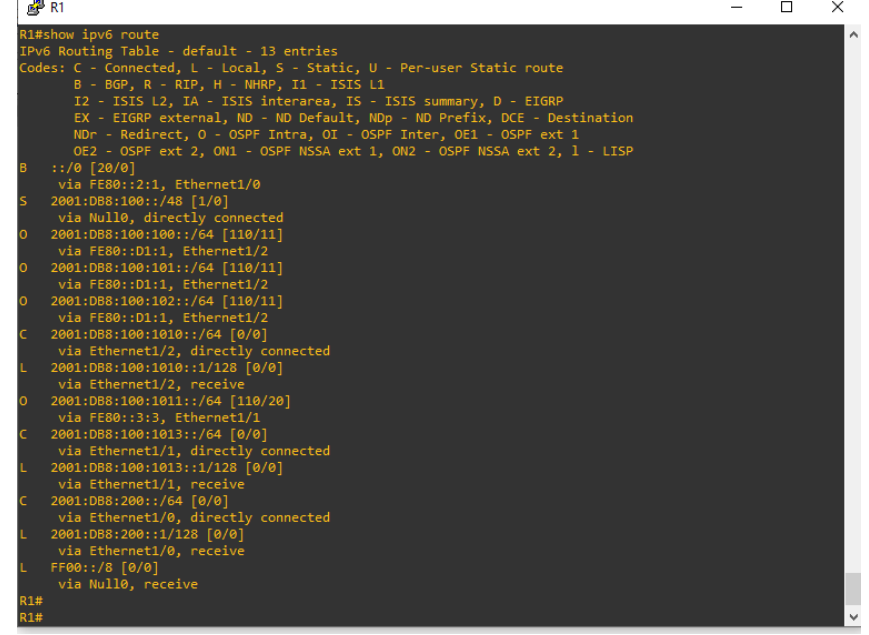

40

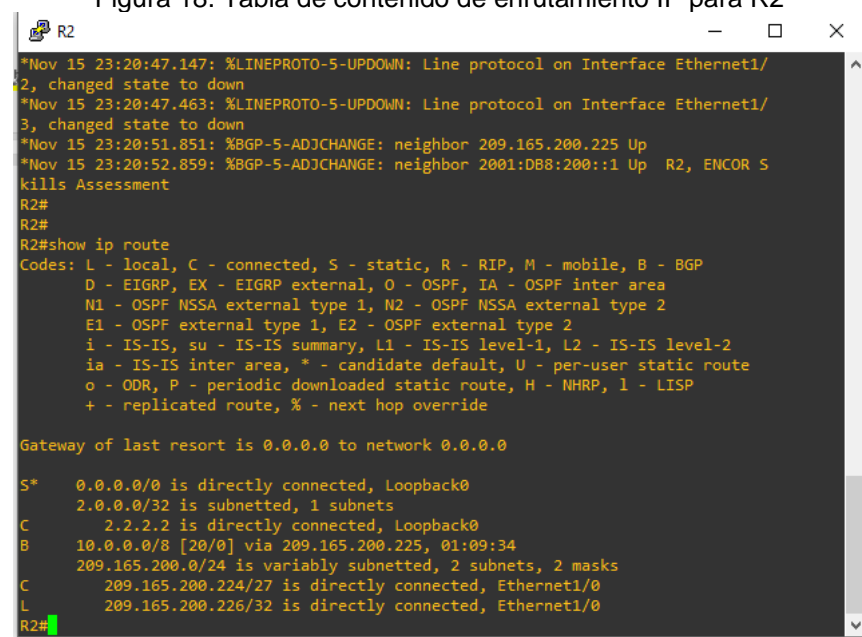

Figura 18. Tabla de contenido de enrutamiento IP para R2

Figura 19. Tabla de contenido de enrutamiento IPv6 para R2 $\sqrt{pR}$  $\Box$  $\equiv$ 

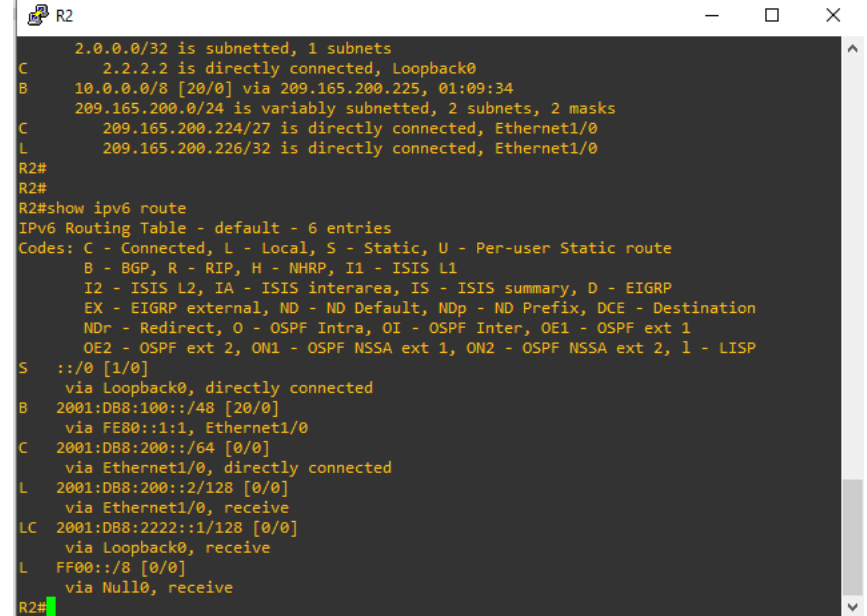

Figura 20. Tabla de contenido de enrutamiento IP para R3

| Figura 20. Tabla de contenido de emutamento in para RS                                                                                                    |  |          |
|----------------------------------------------------------------------------------------------------|--|----------|
| $R^2$ R3                                                                                                    |  | $\times$ |
| R <sub>3#</sub><br>*Nov 16 00:47:47.083: %CDP-4-DUPLEX MISMATCH: duplex mismatch discovered on Ethernet1/0 (no<br>t half duplex), with D2 Ethernet1/0 (half duplex).<br>R3#<br>R3#<br>R3#show ip route<br> Codes: L - local, C - connected, S - static, R - RIP, M - mobile, B - BGP<br>D - EIGRP, EX - EIGRP external, O - OSPF, IA - OSPF inter area<br>N1 - OSPF NSSA external type 1, N2 - OSPF NSSA external type 2<br>E1 - OSPF external type 1, E2 - OSPF external type 2<br>i - IS-IS, su - IS-IS summary, L1 - IS-IS level-1, L2 - IS-IS level-2<br>ia - IS-IS inter area, * - candidate default, U - per-user static route<br>o - ODR, P - periodic downloaded static route, H - NHRP, 1 - LISP<br>+ - replicated route, % - next hop override |  | $\wedge$ |
| Gateway of last resort is 10.40.13.1 to network 0.0.0.0                                                                                                    |  |          |
| 0.0.0.0/0 [110/1] via 10.40.13.1, 01:26:45, Ethernet1/1<br>0*E2<br>10.0.0.0/8 is variably subnetted, 8 subnets, 2 masks<br>10.40.10.0/24 [110/20] via 10.40.13.1, 01:27:01, Ethernet1/1<br>10.40.11.0/24 is directly connected, Ethernet1/0<br>10.40.11.1/32 is directly connected, Ethernet1/0<br>10.40.13.0/24 is directly connected, Ethernet1/1<br>10.40.13.3/32 is directly connected, Ethernet1/1<br>10.40.100.0/24 [110/11] via 10.40.11.2, 01:27:40, Ethernet1/0<br>10.40.101.0/24 [110/11] via 10.40.11.2, 01:27:40, Ethernet1/0<br>10.40.102.0/24 [110/11] via 10.40.11.2, 01:27:40, Ethernet1/0                                                                                                    |  |          |
|                                                                                                    |  |          |

Figura 21. Tabla de contenido de enrutamiento IPv6 para R3

| $\mathbb{R}^2$ R3 |                                                                          |  | п | $\times$ |  |  |  |  |  |  |
|-------------------|--------------------------------------------------------------------------|--|---|----------|--|--|--|--|--|--|
| <b>R3#</b>        |                                                                          |  |   |          |  |  |  |  |  |  |
|                   | R3#show ipv6 route                                                       |  |   |          |  |  |  |  |  |  |
|                   | IPv6 Routing Table - default - 10 entries                                |  |   |          |  |  |  |  |  |  |
|                   | Codes: C - Connected, L - Local, S - Static, U - Per-user Static route   |  |   |          |  |  |  |  |  |  |
|                   | B - BGP, R - RIP, H - NHRP, I1 - ISIS L1                                 |  |   |          |  |  |  |  |  |  |
|                   | I2 - ISIS L2, IA - ISIS interarea, IS - ISIS summary, D - EIGRP          |  |   |          |  |  |  |  |  |  |
|                   | EX - EIGRP external, ND - ND Default, NDp - ND Prefix, DCE - Destination |  |   |          |  |  |  |  |  |  |
|                   | NDr - Redirect, 0 - OSPF Intra, OI - OSPF Inter, OE1 - OSPF ext 1        |  |   |          |  |  |  |  |  |  |
|                   | OE2 - OSPF ext 2, ON1 - OSPF NSSA ext 1, ON2 - OSPF NSSA ext 2, 1 - LISP |  |   |          |  |  |  |  |  |  |
|                   | $OE2 :: / 0$ [110/1], tag 6                                              |  |   |          |  |  |  |  |  |  |
|                   | via $FE80::1:3$ , Ethernet1/1                                            |  |   |          |  |  |  |  |  |  |
| lo.               | 2001:DB8:100:100::/64 [110/11]                                           |  |   |          |  |  |  |  |  |  |
|                   | via FE80::D1:1, Ethernet1/0                                              |  |   |          |  |  |  |  |  |  |
| lo                | 2001:DB8:100:101::/64 [110/11]                                           |  |   |          |  |  |  |  |  |  |
|                   | via FE80::D1:1, Ethernet1/0                                              |  |   |          |  |  |  |  |  |  |
| Ю                 | 2001:DB8:100:102::/64 [110/11]                                           |  |   |          |  |  |  |  |  |  |
|                   | via FE80::D1:1, Ethernet1/0                                              |  |   |          |  |  |  |  |  |  |
|                   | 2001:DB8:100:1010::/64 [0/0]                                             |  |   |          |  |  |  |  |  |  |
|                   | via Ethernet1/1, directly connected                                      |  |   |          |  |  |  |  |  |  |
|                   | 2001:DB8:100:1010::2/128 [0/0]                                           |  |   |          |  |  |  |  |  |  |
|                   | via Ethernet1/1, receive                                                 |  |   |          |  |  |  |  |  |  |
|                   | 2001:DB8:100:1011::/64 [0/0]                                             |  |   |          |  |  |  |  |  |  |
|                   | via Ethernet1/0, directly connected                                      |  |   |          |  |  |  |  |  |  |
|                   | 2001:DB8:100:1011::1/128 [0/0]                                           |  |   |          |  |  |  |  |  |  |
|                   | via Ethernet1/0, receive                                                 |  |   |          |  |  |  |  |  |  |
| ю                 | 2001:DB8:100:1013::/64 [110/10]                                          |  |   |          |  |  |  |  |  |  |
|                   | via Ethernet1/1, directly connected                                      |  |   |          |  |  |  |  |  |  |
|                   | FF00::/8 [0/0]                                                           |  |   |          |  |  |  |  |  |  |
|                   | via Null0, receive                                                       |  |   |          |  |  |  |  |  |  |
| <b>R3#</b>        |                                                                          |  |   |          |  |  |  |  |  |  |
|                   |                                                                          |  |   |          |  |  |  |  |  |  |

- <span id="page-42-0"></span>3. Configurar la redundancia de primer salto
- <span id="page-42-1"></span>3.1. Crear IP SLA en conmutador D1 que compruebe la accesibilidad de la interfaz Ethernet 1/2 del enrutador R1.
- 3.1.1. Crear dos IP SLA:
	- Usar SLA número 4 para IPv4
	- Usar SLA número 6 para IPv6

Los IP SLA probarán la disponibilidad de la interfaz Ethernet 1/2 del enrutador R1 cada 5 segundos.

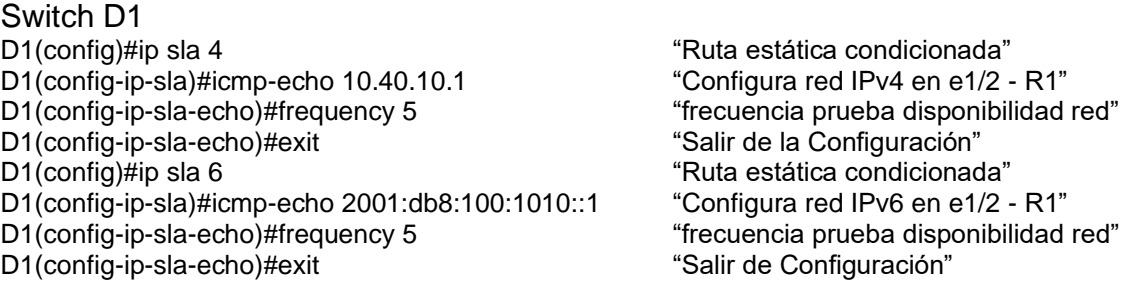

3.1.2. Programar el SLA para implementación inmediata sin tiempo de finalización.

### Switch D1 D1(config)#ip sla Schedule 4 life forever start-time now D1(config)#ip sla Schedule 6 life forever start-time now "Programa SLA IPv4 e IPv6 sin tiempo

de finalización"

- 3.1.3. Crear un objeto IP SLA para IP SLA 4 Y uno para IP SLA 6.
	- Usar pista número 4 para IP SLA 4.
	- Usar pista número 6 para IP SLA 6.

Los objetos rastreados notificaran a Switch D1 si el estado de IP SLA cambia de abajo a arriba después de 10 segundos o de arriba abajo después de 15 segundos.

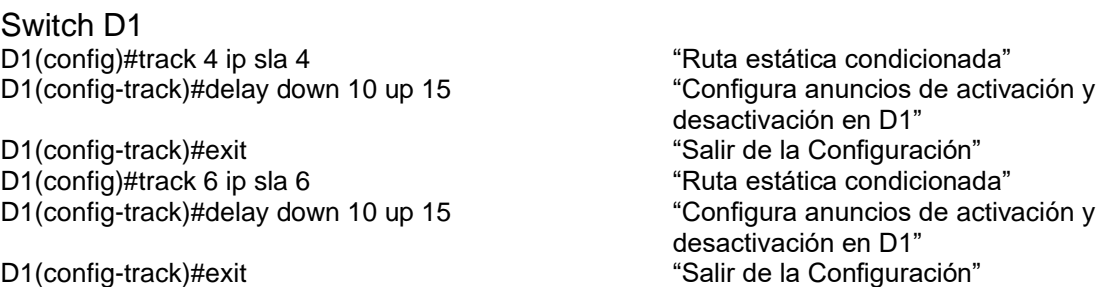

- <span id="page-43-0"></span>3.2. Crear IP SLA en Switch D2 que compruebe la accesibilidad de la interfaz Ethernet 1/0 del enrutador R3.
- 3.2.1. Crear dos IP SLA:
	- Usar SLA número 4 para IPv4
	- Usar SLA número 6 para IPv6

Los IP SLA probarán la disponibilidad de la interfaz Ethernet 1/0 del enrutador R3 cada 5 segundos.

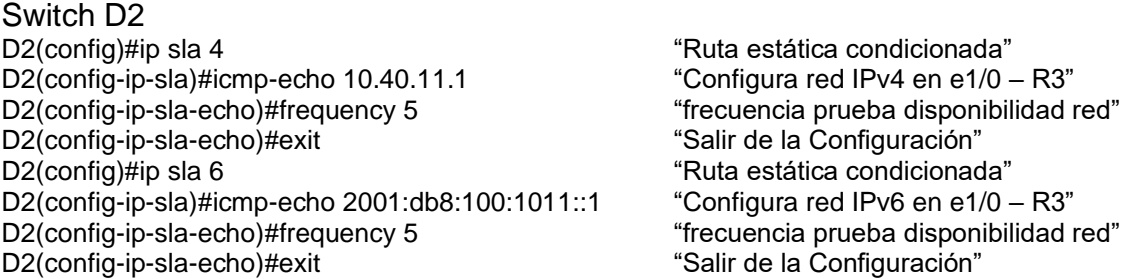

3.2.2. Programar el SLA para implementación inmediata sin tiempo de finalización.

Switch D2 D2(config)#ip sla Schedule 4 life forever start-time now D2(config)#ip sla Schedule 6 life forever start-time now "Programa SLA IPv4 e IPv6 sin tiempo de finalización"

- 3.2.3. Crear un objeto IP SLA para IP SLA 4 Y uno para IP SLA 6.
	- Usar pista número 4 para IP SLA 4.
	- Usar pista número 6 para IP SLA 6.

Los objetos rastreados notificaran a Switch D2 si el estado de IP SLA cambia de abajo a arriba después de 10 segundos o de arriba abajo después de 15 segundos.

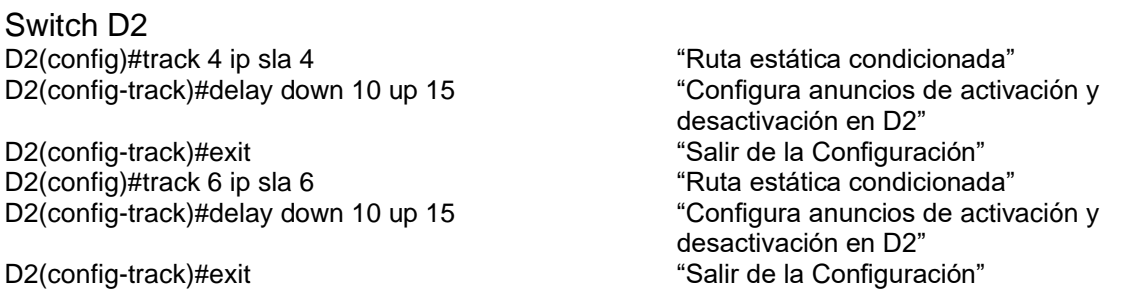

- <span id="page-44-0"></span>3.3. Configurar (Hot Standby Router Protocol Version 2 HSRPv2) en Conmutador D1, el cual es el enrutador primario para VLAN 100 y 102.
- 3.3.1. Configurar el grupo 104 de HSRP de IPv4 para la VLAN 100:
	- Asignar la dirección IP virtual 10.40.100.254
	- Establecer la prioridad del grupo a 150
	- Habilitar preferencia
	- Rastrear el objeto 4 y disminuir prioridad a 60

### Switch D1

D1(config)#interface vlan 100 "Configuración interfaz VLAN" D1(config-if)#standby version 2 The matrix of "Inicia configuración HSRP" D1(config-if)#standby 104 ip 10.40.100.254 "Configuración dirección virtual HSRP" D1(config-if)#standby 104 priority 150 "Configuración prioridad enrutador

D1(config-if)#standby 104 preempt "Sustituye enrutador activo" D1(config-if)#standby 104 track 4 decrement 60 "Rastrea objeto y decrementa prioridad"

activo"

- 3.3.2. Configurar el grupo 114 de HSRP de IPv4 para la VLAN 101:
	- Asignar la dirección IP virtual 10.40.101.254
	- Habilitar preferencia
	- Rastrear el objeto 4 y disminuir prioridad a 60

### Switch D1

D1(config)#interface vlan 101 "Configuración interfaz VLAN" D1(config-if)#standby version 2 The matrice of "Inicia configuración HSRP" D1(config-if)#standby 114 ip 10.40.101.254 "Configura dirección virtual de HSRP" D1(config-if)#standby 114 preempt "Sustituye enrutador activo"

D1(config-if)#standby 114 track 4 decrement 60

### 3.3.3. Configurar el grupo 124 de HSRP de IPv4 para la VLAN 102:

- Asignar la dirección IP virtual 10.40.102.254
- Establecer la prioridad del grupo a 150
- Habilitar preferencia
- Rastrear el objeto 4 y disminuir prioridad a 60

### Switch D1

D1(config)#interface vlan 102 "Configuración interfaz VLAN" D1(config-if)#standby version 2 "Inicia configuración HSRP" D1(config-if)#standby 124 ip 10.40.102.254 "Configura dirección virtual de HSRP" D1(config-if)#standby 124 priority 150 "Configuración prioridad enrutador

activo"

D1(config-if)#standby 124 preempt "Sustituye enrutador activo"

D1(config-if)#standby 124 track 4 decrement 60 "Rastrea Objeto y decrementa prioridad"

3.3.4. Configurar el grupo 106 de HSRP de IPv6 para la VLAN 100:

- Asignar la dirección IP virtual usando el comando "ipv6 autoconfig"
- Establecer la prioridad del grupo a 150
- Habilitar preferencia
- Rastrear el objeto 6 y disminuir prioridad a 60

Switch D1 D1(config-if)#standby 106 ipv6 autoconfig "Configuración automática de IPv6" D1(config-if)#standby 106 priority 150 "Configuración prioridad enrutador

D1(config-if)#standby 106 preempt "Sustituye enrutador activo" D1(config-if)#standby 106 track 6 decrement 60 "Rastrea Objeto y decrementa prioridad" D1(config-if)#exit "Salir de la Configuración"

activo"

- 3.3.5. Configurar el grupo 116 de HSRP de IPv6 para la VLAN 101:
	- Asignar la dirección IP virtual usando el comando "ipv6 autoconfig"
	- Habilitar preferencia
	- Rastrear el objeto 6 y disminuir prioridad a 60

Switch D1 D1(config-if)#standby 116 ipv6 autoconfig "Configuracion automatica de IPv6" D1(config-if)#standby 116 preempt "Sustituye enrutador activo" D1(config-if)#standby 116 track 6 decrement 60 "Rastrea Objeto y decrementa prioridad" D1(config-if)#exit "Salir de la Configuración"

- 3.3.6. Configurar el grupo 126 de HSRP de IPv6 para la VLAN 102:
	- Asignar la dirección IP virtual usando el comando "ipv6 autoconfig"
		- Establecer la prioridad del grupo a 150
		- Habilitar preferencia
		- Rastrear el objeto 6 y disminuir prioridad a 60

Switch D1

D1(config-if)#standby 126 ipv6 autoconfig "Configuracion automatica de IPv6" D1(config-if)#standby 126 priority 150 "Configura prioridad enrutador activo" D1(config-if)#standby 126 preempt "Sustituye enrutador activo" D1(config-if)#standby 126 track 6 decrement 60 "Rastrea Objeto y decrementa prioridad" D1(config-if)#exit "Salir de la Configuración"<br>D1(config)#end "Salir de la Configuración"  $D1$ (config)#end D1#

<span id="page-45-0"></span>3.4. Configurar (Hot Standby Router Protocol Version 2 HSRPv2) en Switch D2.

Switch D2 es el enrutador primario para VLAN 101.

3.4.1. Configurar el grupo 104 de HSRP de IPv4 para la VLAN 100:

- Asignar la dirección IP virtual 10.40.100.254
- Establecer la prioridad del grupo a 150
- Habilitar preferencia
- Rastrear el objeto 4 y disminuir prioridad a 60

Switch D2

D2(config)#interface vlan 100 "Configura interface VLAN" D2(config-if)#standby version 2 "Inicia configuración HSRP" D2(config-if)#standby 104 ip 10.40.100.254 "Configura dirección virtual de HSRP" D2(config-if)#standby 104 priority 150 "Configura prioridad enrutador activo" D2(config-if)#standby 104 preempt "Sustituye enrutador activo" D2(config-if)#standby 104 track 4 decrement 60 "Rastrea Objeto y decrementa prioridad"

- 3.4.2. Configurar el grupo 114 de HSRP de IPv4 para la VLAN 101:
	- Asignar la dirección IP virtual 10.40.101.254
	- Establecer la prioridad del grupo a 150
	- Habilitar preferencia
	- Rastrear el objeto 4 y disminuir prioridad a 60

### Switch D2

D2(config)#interface vlan 101 The "Configura interface VLAN" D2(config-if)#standby version 2 The State of "Inicia configuración HSRP" D2(config-if)#standby 114 ip 10.40.101.254 "Configura dirección virtual de HSRP" D2(config-if)#standby 114 priority 150 "Configura prioridad enrutador activo" D2(config-if)#standby 114 preempt "Sustituye enrutador activo" D2(config-if)#standby 114 track 4 decrement 60 "Rastrea Objeto y decrementa prioridad"

3.4.3. Configurar el grupo 124 de HSRP de IPv4 para la VLAN 102:

- Asignar la dirección IP virtual 10.40.102.254
- Habilitar preferencia
- Rastrear el objeto 4 y disminuir prioridad a 60

### Switch D2

D2(config)#interface vlan 102 The state of "Configura interface VLAN" D2(config-if)#standby version 2 The match of "Inicia configuración HSRP" D2(config-if)#standby 124 ip 10.40.102.254 "Configura dirección virtual de HSRP" D2(config-if)#standby 124 preempt "Sustituye enrutador activo" D1(config-if)#standby 124 track 4 decrement 60 "Rastrea Objeto y decrementa prioridad"

3.4.4. Configurar el grupo 106 de HSRP de IPv6 para la VLAN 100:

- Asignar la dirección IP virtual usando el comando "ipv6 autoconfig"
- Habilitar preferencia
- Rastrear el objeto 6 y disminuir prioridad a 60

Switch D2

D2(config-if)#standby 106 ipv6 autoconfig "Configuracion automatica de IPv6" D2(config-if)#standby 106 preempt "Sustituye enrutador activo" D2(config-if)#standby 106 track 6 decrement 60 "Rastrea Objeto y decrementa prioridad" D2(config-if)#exit "Salir de la Configuración"

- 3.4.5. Configurar el grupo 116 de HSRP de IPv6 para la VLAN 101:
	- Asignar la dirección IP virtual usando el comando "ipv6 autoconfig"
	- Establecer la prioridad del grupo a 150
	- Habilitar preferencia
	- Rastrear el objeto 6 y disminuir prioridad a 60

Switch D2

D2(config-if)#standby 116 ipv6 autoconfig "Configuracion automatica de IPv6" D2(config-if)#standby 116 priority 150 "Configura prioridad enrutador activo" D2(config-if)#standby 116 preempt "Sustituye enrutador activo" D2(config-if)#standby 116 track 6 decrement 60 "Rastrea Objeto y decrementa prioridad" D2(config-if)#exit "Salir de la Configuración"

- 3.4.6. Configurar el grupo 126 de HSRP de IPv6 para la VLAN 102:
	- Asignar la dirección IP virtual usando el comando "ipv6 autoconfig"
	- Habilitar preferencia
	- Rastrear el objeto 6 y disminuir prioridad a 60

Switch D2 D2(config-if)#standby 126 ipv6 autoconfig "Configuracion automatica de IPv6" D2(config-if)#standby 126 preempt "Sustituye enrutador activo" D2(config-if)#standby 126 track 6 decrement 60 "Rastrea Objeto y decrementa prioridad" D2(config-if)#exit "Salir de la Configuración" D2(config)#end "Finalizar" D2#

<span id="page-47-0"></span>3.5. Verificación de configuraciones.

Figura 22. Direccionamiento IP virtual HSRP para D1

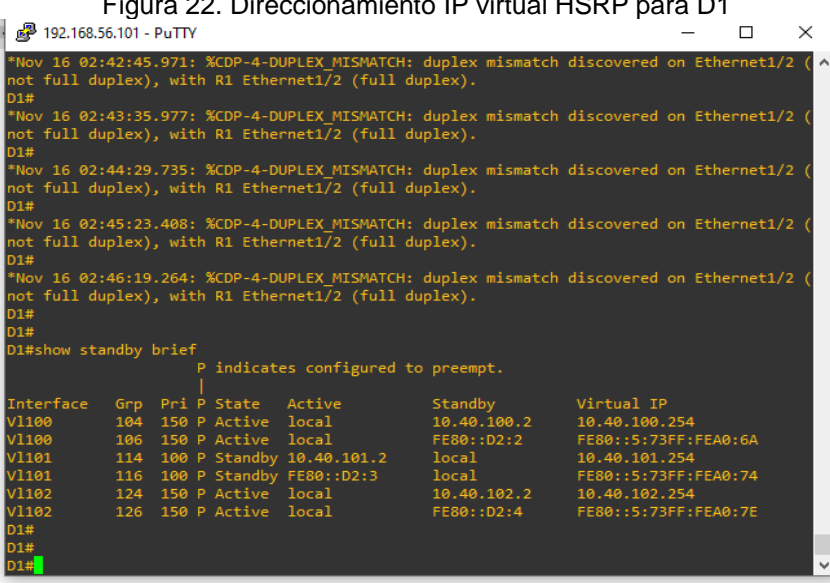

Figura 23. Direccionamiento IP virtual HSRP para D2

|                                                                                                    | d <sup>29</sup> 192.168.56.101 - PuTTY                                                                                                    |     |  |                        |                                                                                                    |             |                      |  | П | $\times$ |
|----------------------------------------------------------------------------------------------------|----------------------------------------------------------------------------------------------------|-----|--|------------------------|----------------------------------------------------------------------------------------------------|-------------|----------------------|--|---|----------|
| D2#                                                                                                    |                                                                                                    |     |  |                        | t full duplex), with R3 Ethernet1/0 (full duplex).                                                                                                |             |                      |  |   | Α        |
| D2#                                                                                                    |                                                                                                    |     |  |                        | *Nov 16 02:46:43.803: %CDP-4-DUPLEX MISMATCH: duplex mismatch discovered on Ethernet1/0 (no<br>t full duplex), with R3 Ethernet1/0 (full duplex). |             |                      |  |   |          |
| D2#                                                                                                    | *Nov 16 02:47:43.515: %CDP-4-DUPLEX MISMATCH: duplex mismatch discovered on Ethernet1/0 (no<br>t full duplex), with R3 Ethernet1/0 (full duplex). |     |  |                        |                                                                                                    |             |                      |  |   |          |
| *Nov 16 02:48:34.753: %CDP-4-DUPLEX MISMATCH: duplex mismatch discovered on Ethernet1/0 (no<br>t full duplex), with R3 Ethernet1/0 (full duplex).<br>D2# |                                                                                                    |     |  |                        |                                                                                                    |             |                      |  |   |          |
| D2#                                                                                                    | *Nov 16 02:49:32.547: %CDP-4-DUPLEX MISMATCH: duplex mismatch discovered on Ethernet1/0 (no<br>t full duplex), with R3 Ethernet1/0 (full duplex). |     |  |                        |                                                                                                    |             |                      |  |   |          |
| D2#<br>D2#                                                                                                    |                                                                                                    |     |  |                        | *Nov 16 02:50:26.581: %CDP-4-DUPLEX MISMATCH: duplex mismatch discovered on Ethernet1/0 (no<br>t full duplex), with R3 Ethernet1/0 (full duplex). |             |                      |  |   |          |
|                                                                                                    | D2#show standby brief                                                                                                    |     |  |                        |                                                                                                    |             |                      |  |   |          |
|                                                                                                    |                                                                                                    |     |  |                        | P indicates configured to preempt.                                                                                                    |             |                      |  |   |          |
| Interface                                                                                                    |                                                                                                    |     |  | Grp Pri P State        | Active                                                                                                    | Standby     | Virtual IP           |  |   |          |
| <b>V1100</b>                                                                                                    |                                                                                                    |     |  |                        | 104 100 P Standby 10.40.100.1                                                                                                    | local       | 10.40.100.254        |  |   |          |
| <b>V1100</b>                                                                                                    |                                                                                                    |     |  |                        | 106 100 P Standby FE80::D1:2                                                                                                    | local       | FE80::5:73FF:FEA0:6A |  |   |          |
| V1101                                                                                                    |                                                                                                    | 114 |  | 150 P Active local     |                                                                                                    | 10.40.101.1 | 10.40.101.254        |  |   |          |
| V1101                                                                                                    |                                                                                                    |     |  | 116 150 P Active local |                                                                                                    | FE80::D1:3  | FE80::5:73FF:FEA0:74 |  |   |          |
| V1102                                                                                                    |                                                                                                    |     |  |                        | 124 100 P Standby 10.40.102.1                                                                                                    | local       | 10.40.102.254        |  |   |          |
| V1102                                                                                                    |                                                                                                    |     |  |                        | 126 100 P Standby FE80::D1:4                                                                                                    | local       | FE80::5:73FF:FEA0:7E |  |   |          |
| D2#                                                                                                    |                                                                                                    |     |  |                        |                                                                                                    |             |                      |  |   |          |
| D2#                                                                                                    |                                                                                                    |     |  |                        |                                                                                                    |             |                      |  |   |          |
| D2#                                                                                                    |                                                                                                    |     |  |                        |                                                                                                    |             |                      |  |   |          |

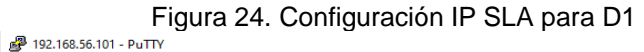

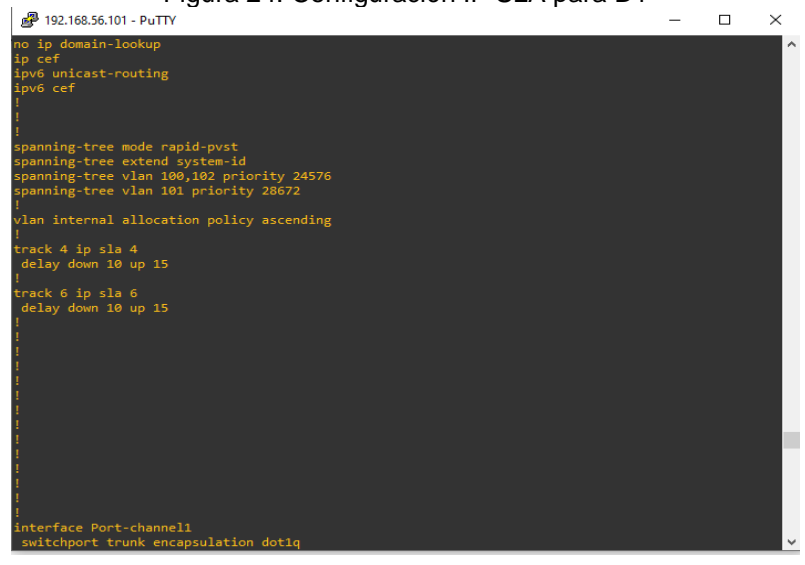

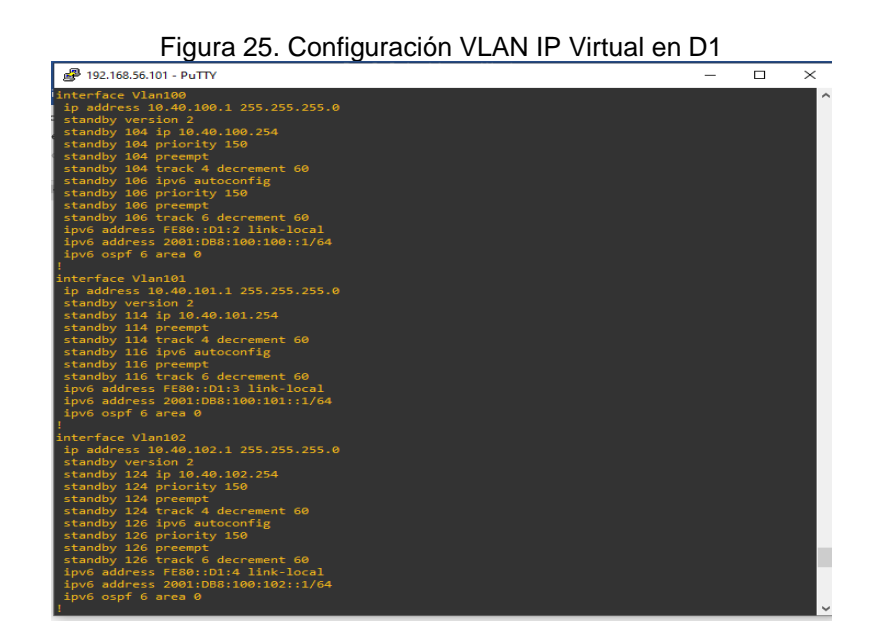

Figura 26. Configuración accesibilidad IP SLA para D1

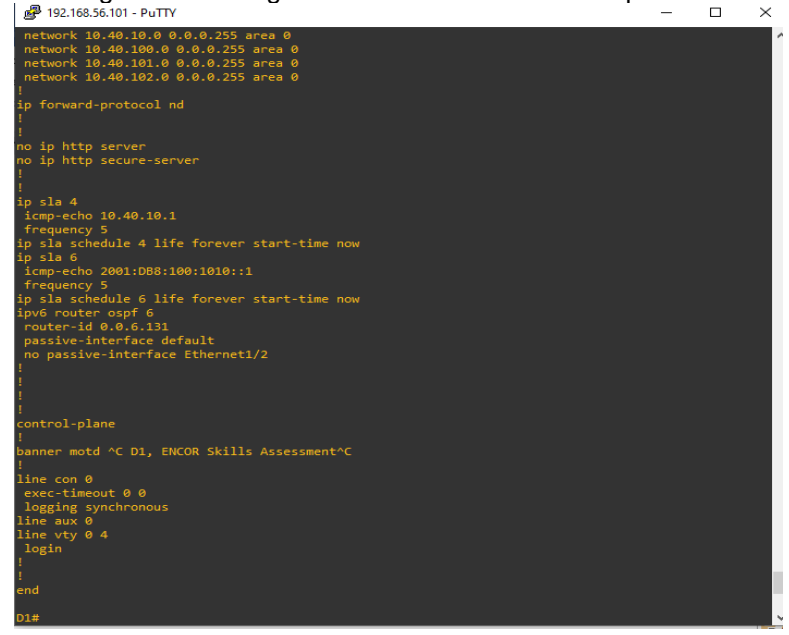

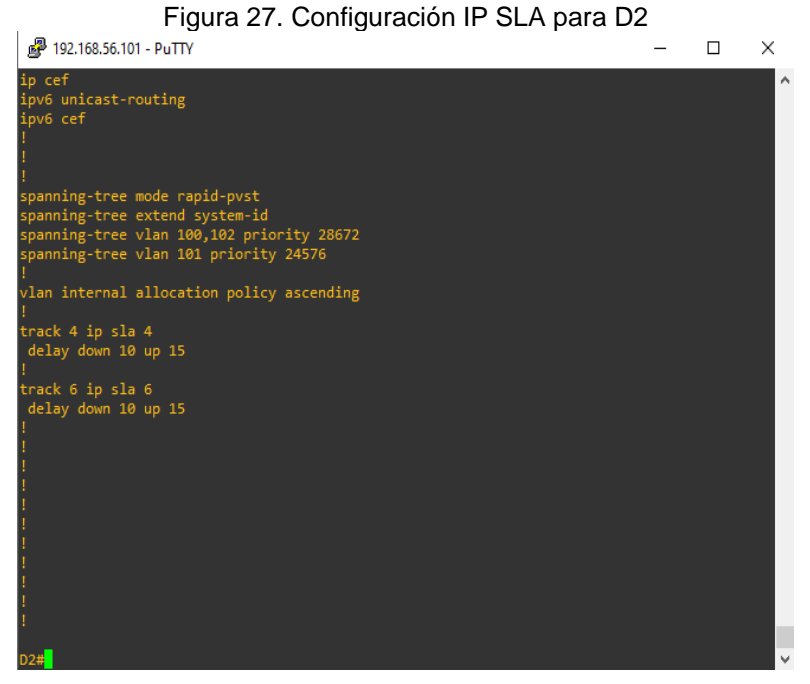

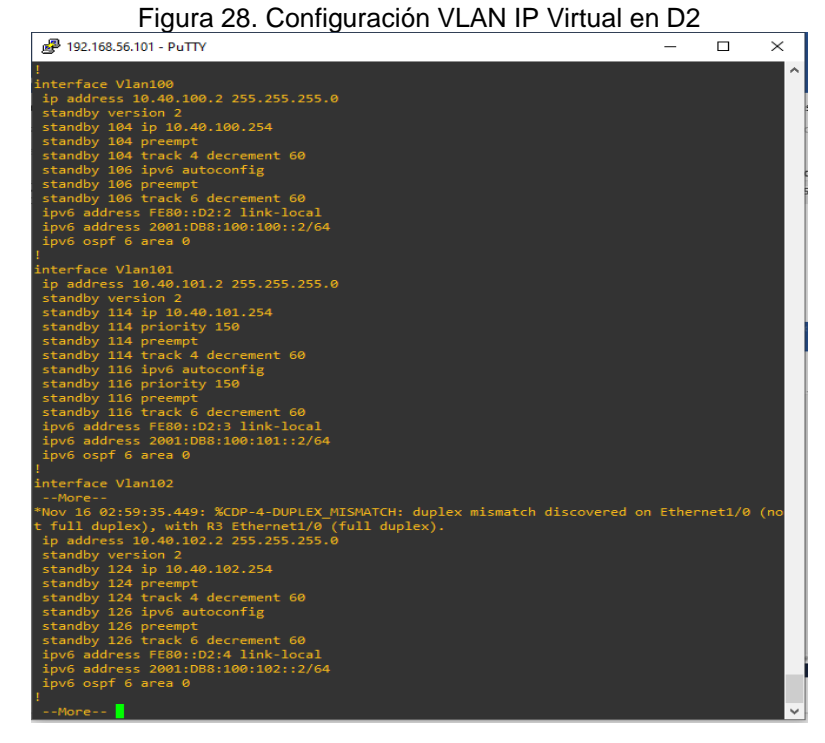

Figura 29. Configuración accesibilidad IP SLA para D1<br>□

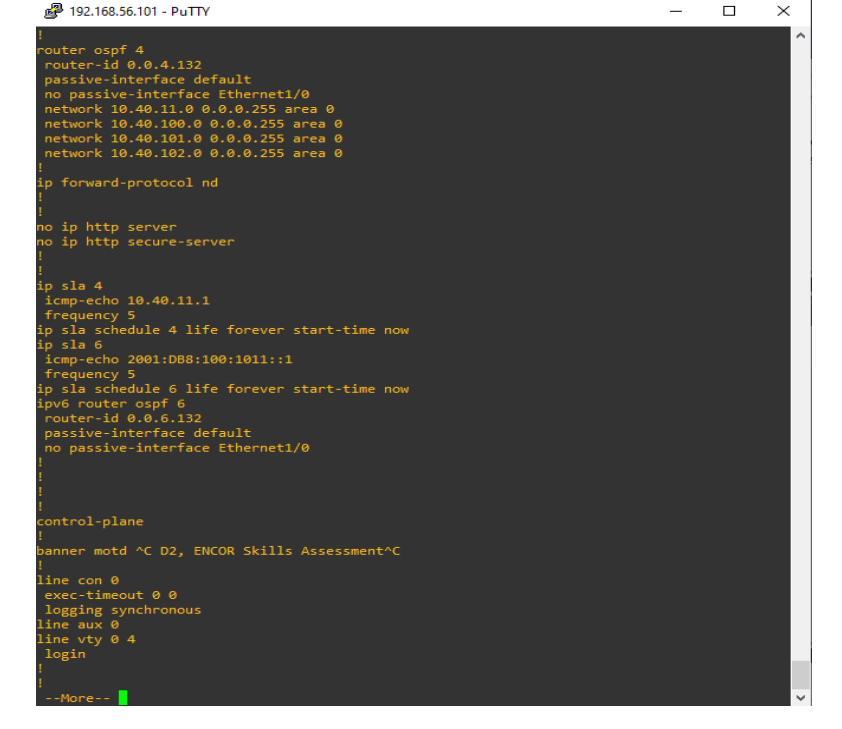

### CONCLUSIONES

<span id="page-52-0"></span>Al iniciar el proceso de configuración y construcción de la red mediante la prueba de habilidades en CCNA, se logra conocer e identificar todos los elementos intervinientes en una LAN, accediendo directamente a elementos como enrutadores y conmutadores dirigiendo los datos de red de forma eficiente.

Después de realizada la construcción de la red, los ajustes y configuraciones básicos de cada uno de los dispositivos, se comprueba el correcto direccionamiento de las interfaces, así como el recibo y envió de tramas entre dispositivos evitando fallas generadas por bucles del host.

Al realizar la configuración de protocolos de enrutamiento para los enrutadores y conmutadores, se logra determinar la ruta que se debe usar para el correcto y eficiente envío de datos a través de la red seleccionando la ruta con el menor número de saltos.

Se efectúan las configuraciones del protocolo Gateway marginal BGP y HSRP, con dos conexiones a proveedores de servicios de internet ISP, se logra un enrutamiento dinámico del tráfico, a través del otro ISP en caso de falla.

## BIBLIOGRAFÍA

<span id="page-53-0"></span>López, B, Ricardo (2018). Fundación Universitaria del Área Andina, Enrutamiento y Configuración de Redes 6-93. [https://digitk.areandina.edu.co/bitstream/handle/areandina/1495/74%20ENRUTAM](https://digitk.areandina.edu.co/bitstream/handle/areandina/1495/74%20ENRUTAMIENTO%20Y%20CONFIGURACI%C3%93N%20DE%20REDES.pdf?sequence=1&isAllowed=y) [IENTO%20Y%20CONFIGURACI%C3%93N%20DE%20REDES.pdf?sequence=1&](https://digitk.areandina.edu.co/bitstream/handle/areandina/1495/74%20ENRUTAMIENTO%20Y%20CONFIGURACI%C3%93N%20DE%20REDES.pdf?sequence=1&isAllowed=y) [isAllowed=y](https://digitk.areandina.edu.co/bitstream/handle/areandina/1495/74%20ENRUTAMIENTO%20Y%20CONFIGURACI%C3%93N%20DE%20REDES.pdf?sequence=1&isAllowed=y)

Edgeworth, B., Garza Rios, B., Gooley, J., Hucaby, D. (2020). CISCO Press (Ed). *[Advanced Spanning Tree.](https://1drv.ms/b/s!AAIGg5JUgUBthk8)* CCNP and CCIE Enterprise Core ENCOR 350-401. <https://1drv.ms/b/s!AAIGg5JUgUBthk8>

Edgeworth, B., Garza Rios, B., Gooley, J., Hucaby, D. (2020). CISCO Press (Ed). *[VLAN Trunks and EtherChannel Bundles.](https://1drv.ms/b/s!AAIGg5JUgUBthk8)* CCNP and CCIE Enterprise Core ENCOR 350-401.<https://1drv.ms/b/s!AAIGg5JUgUBthk8>

Edgeworth, B., Garza Rios, B., Gooley, J., Hucaby, D. (2020). CISCO Press (Ed). *[OSPF](https://1drv.ms/b/s!AAIGg5JUgUBthk8)*. CCNP and CCIE Enterprise Core ENCOR 350-401. <https://1drv.ms/b/s!AAIGg5JUgUBthk8>

Edgeworth, B., Garza Rios, B., Gooley, J., Hucaby, D. (2020). CISCO Press (Ed). *[OSPFv3](https://1drv.ms/b/s!AAIGg5JUgUBthk8)*. CCNP and CCIE Enterprise Core ENCOR 350-401. <https://1drv.ms/b/s!AAIGg5JUgUBthk8>

Edgeworth, B., Garza Rios, B., Gooley, J., Hucaby, D. (2020). CISCO Press (Ed). *[BGP](https://1drv.ms/b/s!AAIGg5JUgUBthk8)*. CCNP and CCIE Enterprise Core ENCOR 350-401. <https://1drv.ms/b/s!AAIGg5JUgUBthk8>

Edgeworth, B., Garza Rios, B., Gooley, J., Hucaby, D. (2020). CISCO Press (Ed). *[Multicast.](https://1drv.ms/b/s!AAIGg5JUgUBthk8)* CCNP and CCIE Enterprise Core ENCOR 350-401. <https://1drv.ms/b/s!AAIGg5JUgUBthk8>